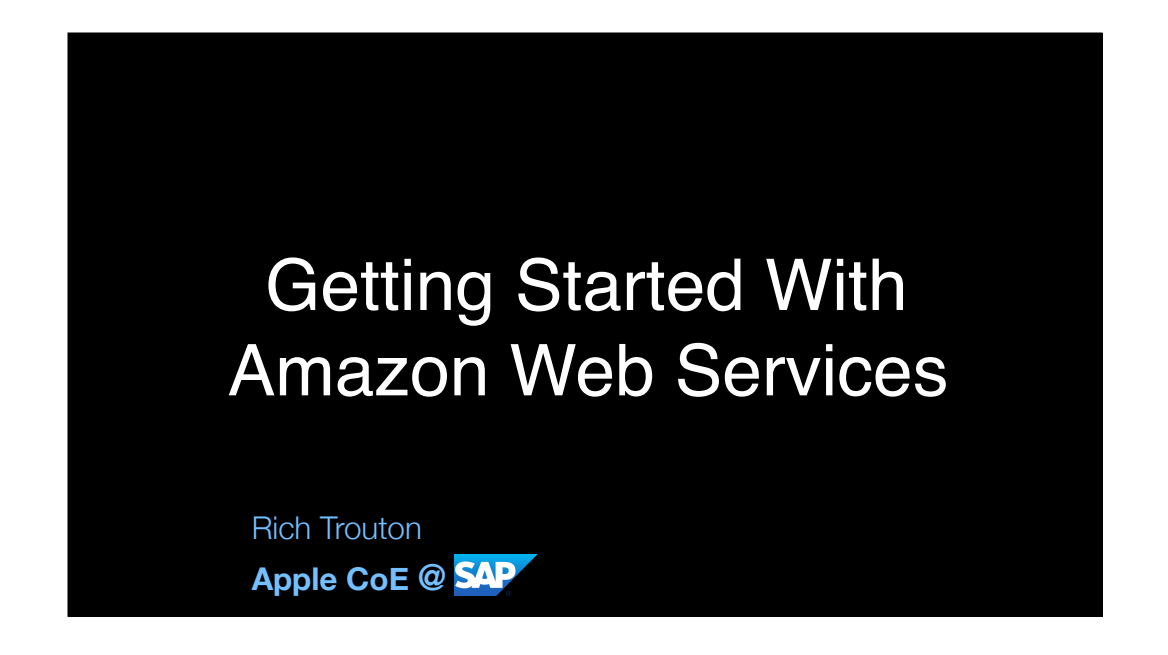

Before we get started, there's two things I'd like to mention. The first is that, all of the sides, speakers' notes and the demos are available for download and I'll be providing a link at the end of the talk. I tend to be one of those folks who can't keep up with the speaker and take notes at the same time, so for those folks in the same situation, no need to take notes. Everything I'm covering is going to be available for download.

The second is to please hold all questions until the end. If you've got questions, make a note of them and hit me at the end of the talk. With luck, I'll be able to answer most of your questions during the talk itself.

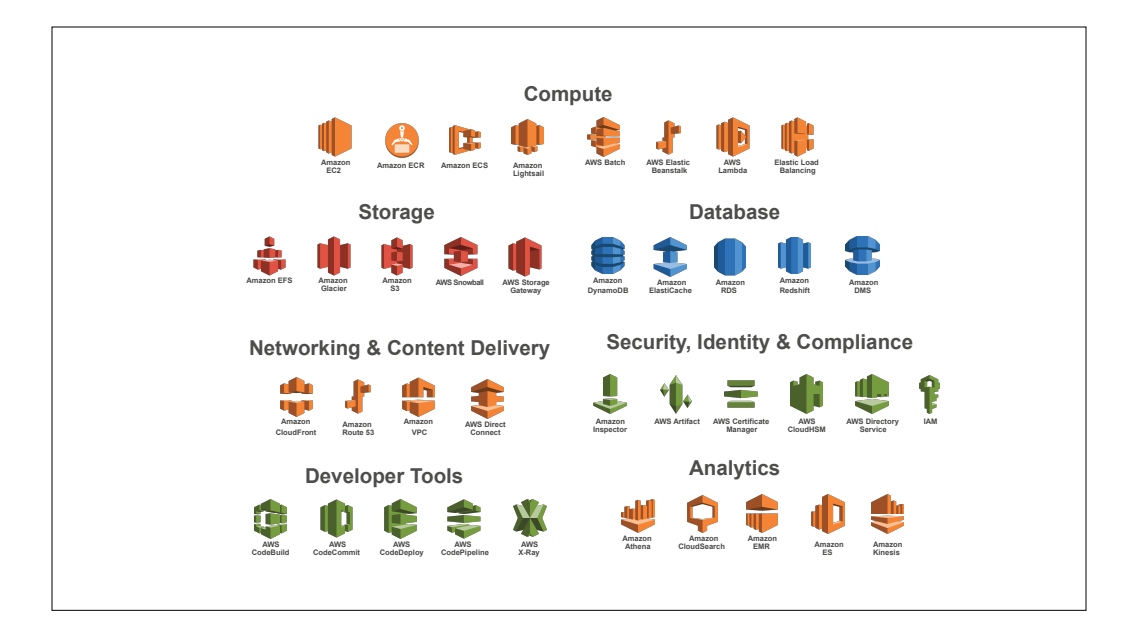

I want to start with doing some expectations management. Amazon has many services available and I'm not going to be talking about a lot of them.

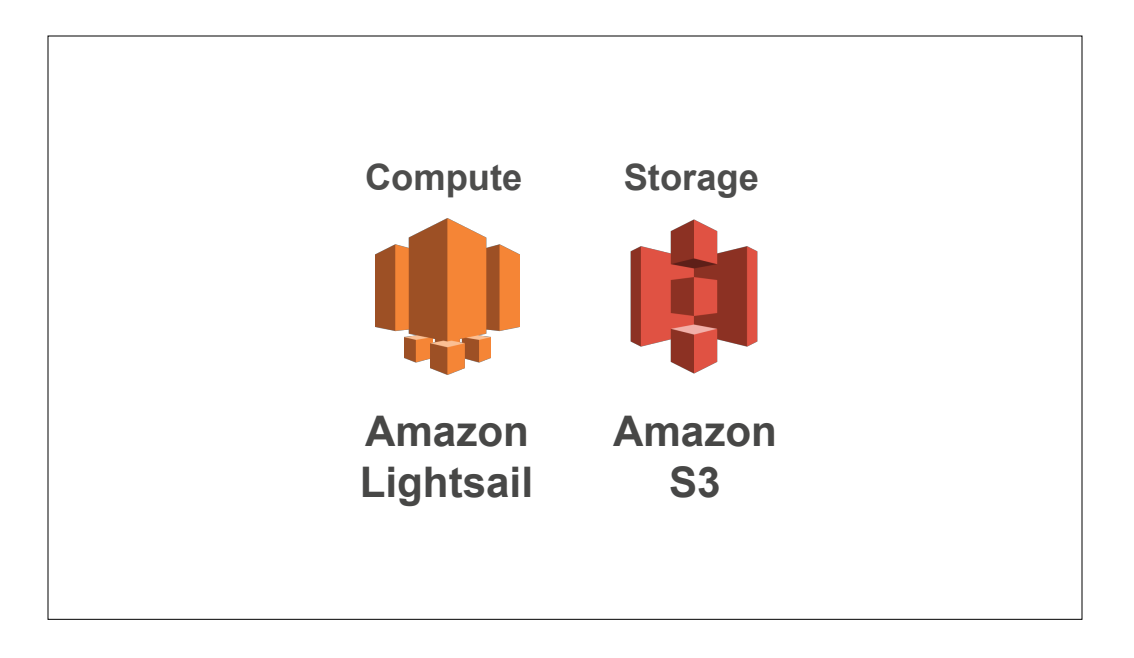

Instead, we're going to focus on two Amazon services which are easy to get started with: Lightsail and S3. To simplify them, S3 is a file storage service and Lightsail is a virtual machine hosting service for Windows and Linux.

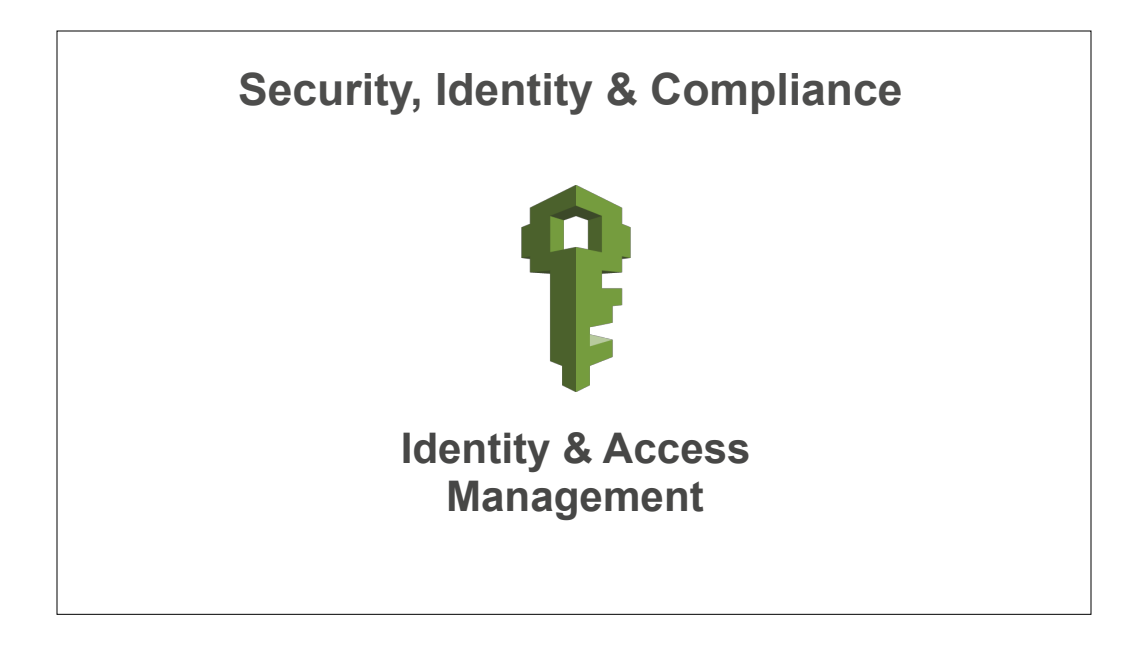

However, before we get into those, we need to discuss another service: Identity and Access Management; otherwise known as IAM. The reason is that setting things up properly in IAM is fundamental before you'll be able to work securely with Amazon Web Services.

**Security, Identity & Compliance**

## **Three Rules of Thumb**

In working with IAM, I've picked up some best practices.

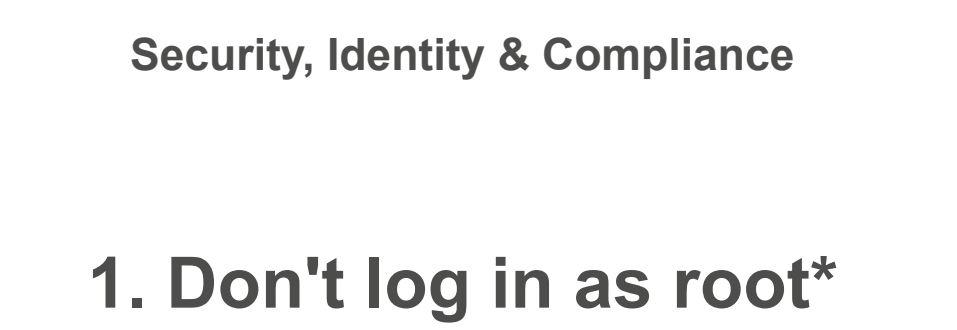

**\*Unless you really need to.**

Just like on Unix-based OSs, you have the choice of logging into your AWS account as root or as a non-root user. Just like with a Unix-based OS, you can get into a lot of trouble if you run as root all the time.

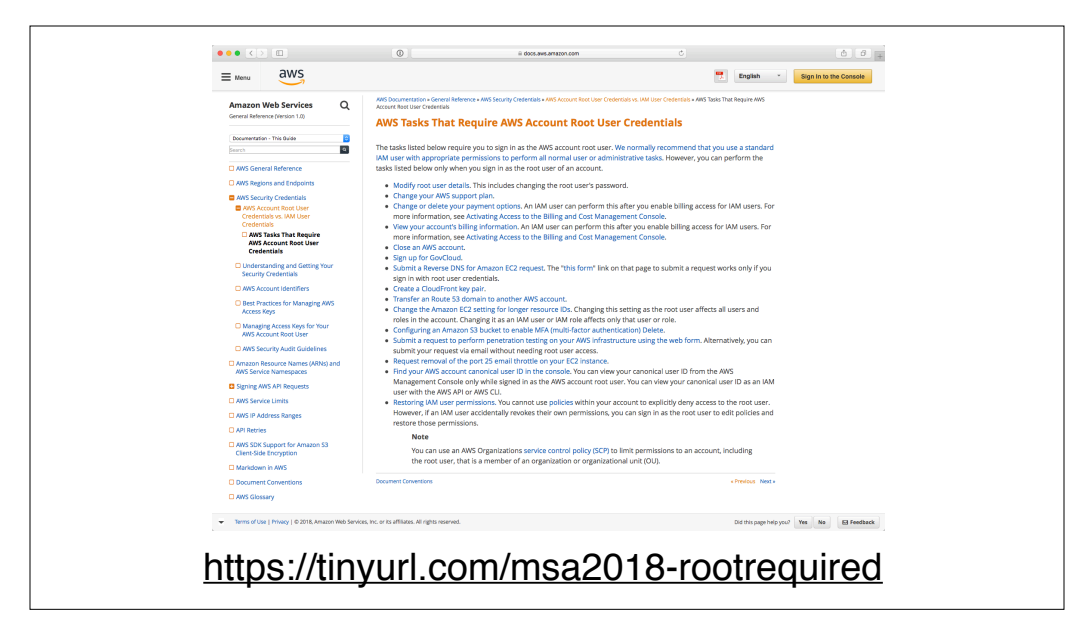

That said, there are certain tasks that require root login. AWS provides documentation of when those circumstances apply.

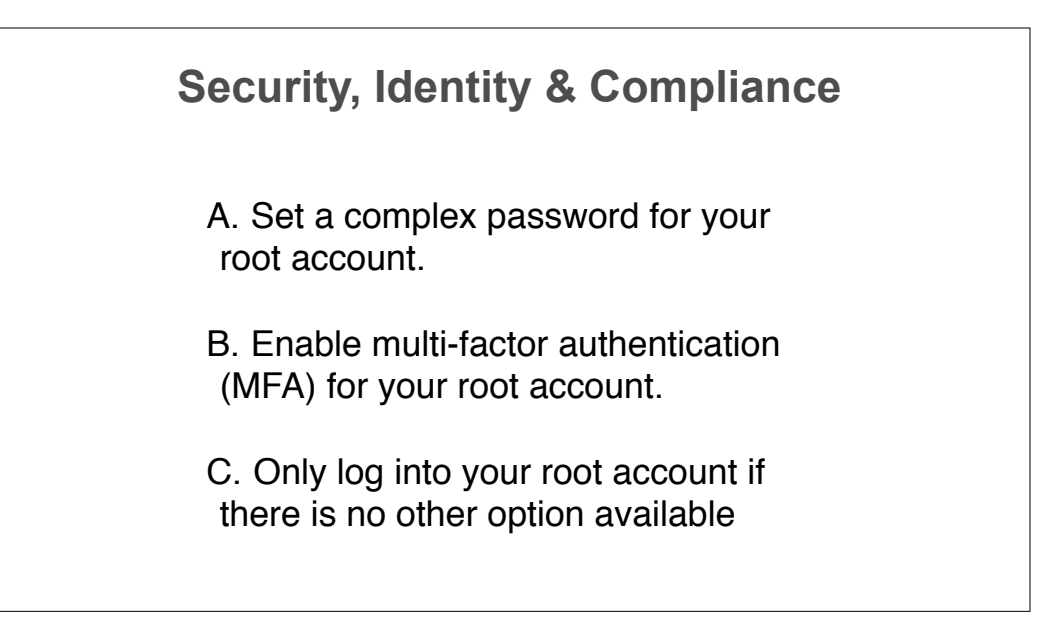

So what do you do otherwise with your root account? Protect it by setting a complex password and enabling multifactor authentication, then log into it as seldom as possible.

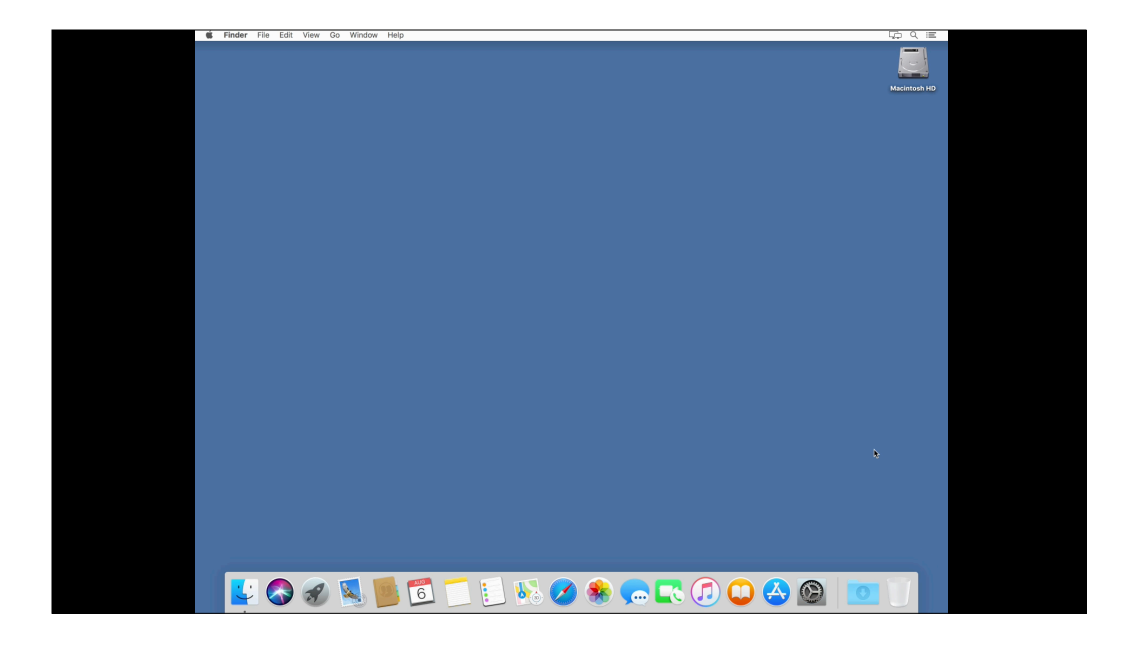

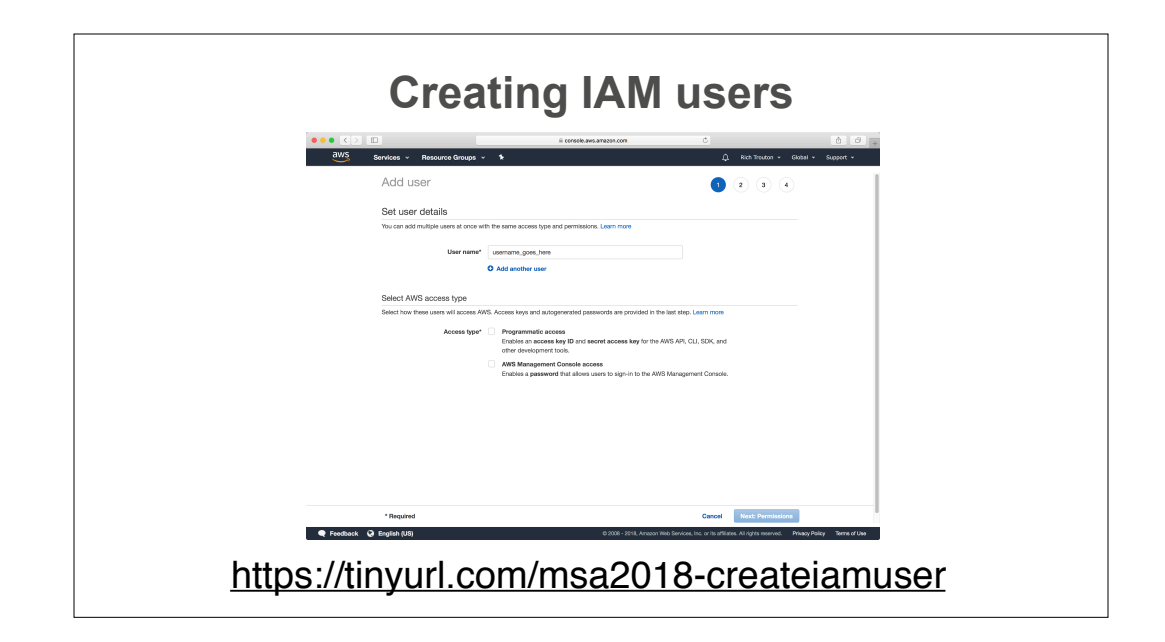

Instead, create IAM users and use those to log into your AWS account. The advantage with using IAM user accounts is that you can make them as privileged or unprivileged as you need to.

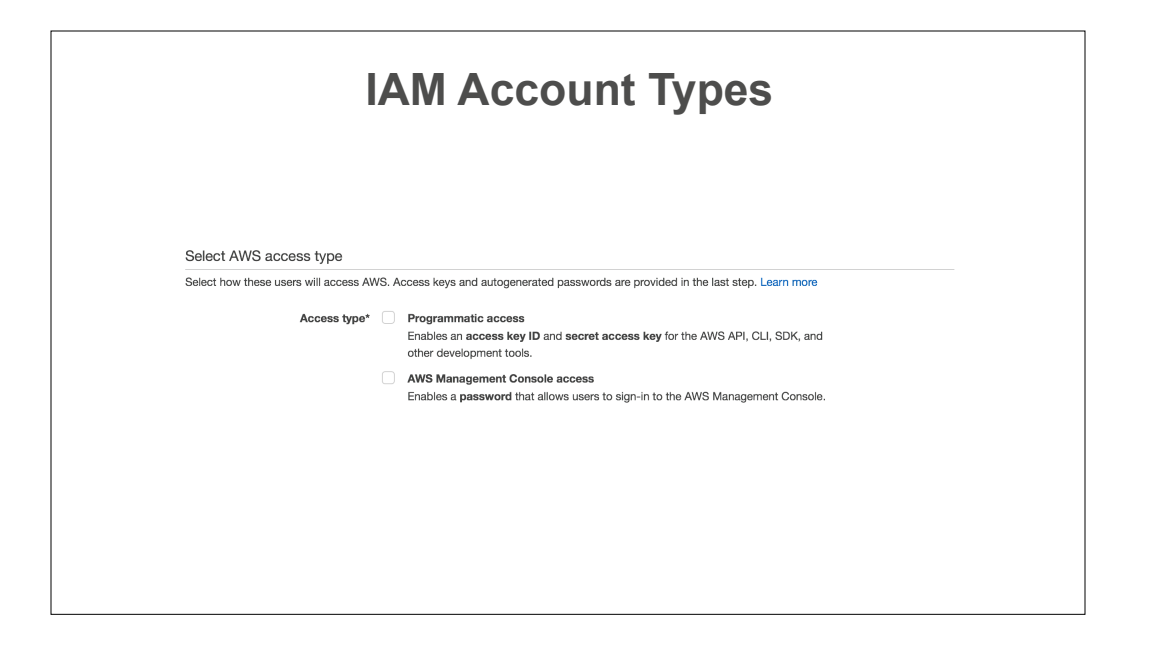

There's two general IAM account types, programmatic access and AWS management console.

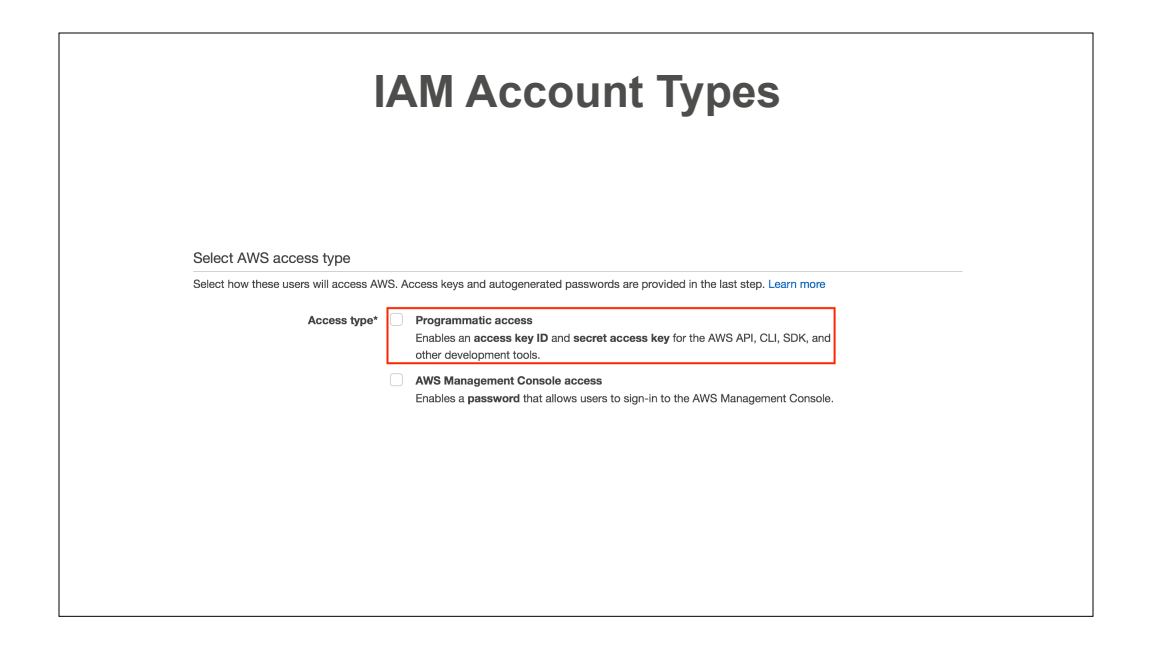

The first is programmatic access. These accounts have a username, but don't have a password because they're not meant to log into the AWS web console. Instead, they get an access key ID and secret access key. These keys are used for authentication for the AWS API and other AWS command line and development tools.

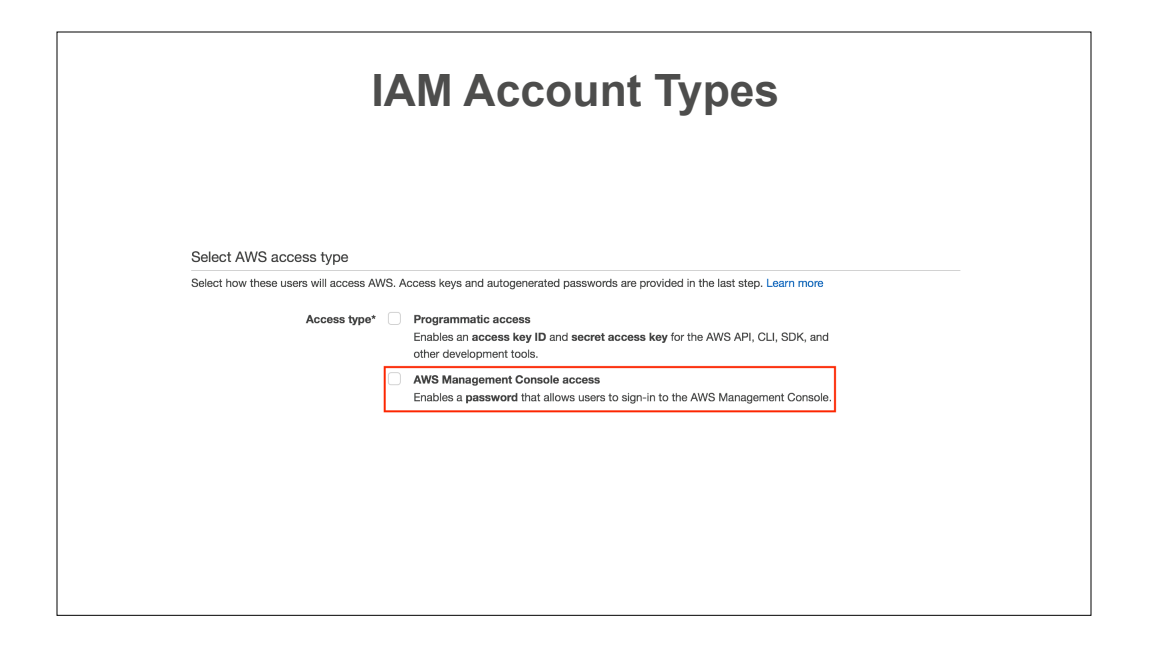

The next kind are AWS Management console access accounts. These accounts have a username and a password because they can log into the AWS web console. These accounts can also get an access key ID and secret access key, but that leads to my second rule.

**Security, Identity & Compliance**

**2. Do not give access keys to accounts you use to log into the web console.**

In general I would not recommend adding keys to an AWS management console account.

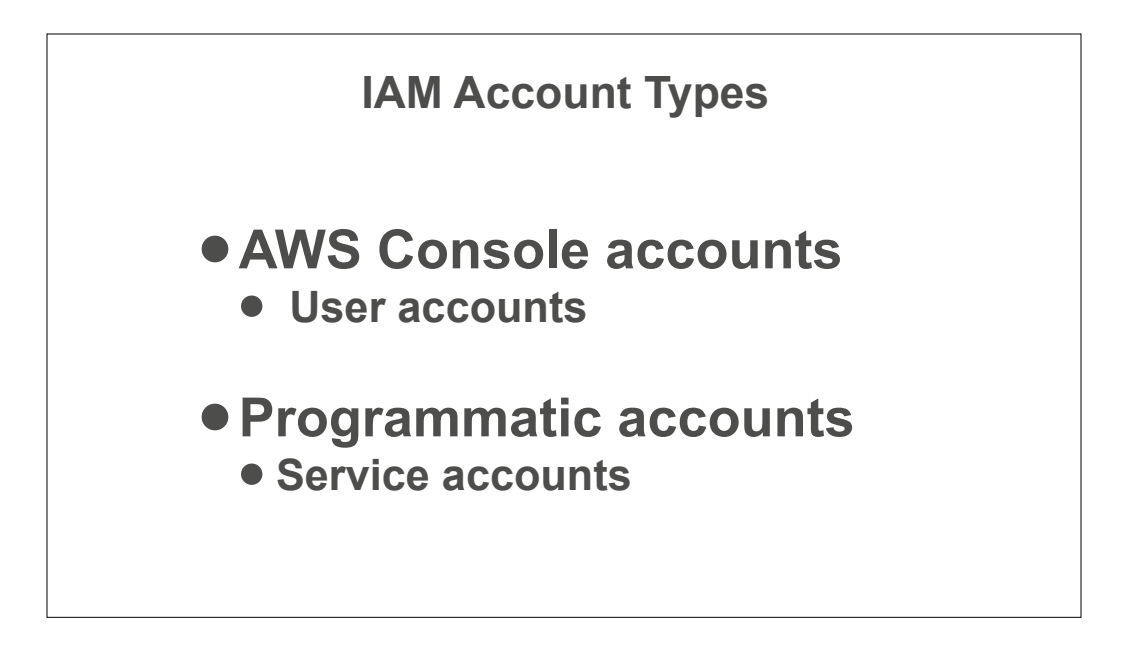

The reason I don't recommend adding access keys is that, in my opinion, you should be treating access key-enabled accounts like you would a service account and give them only the permissions they need to do a specific job.

Meanwhile, treat your AWS Console accounts like user accounts which only have rights in the admin console and don't have rights for the AWS API or other command line tools.

In the event that you find that you need to do work with AWS API or other AWS developer tools, set up a separate programmatic account and assign it just the rights which are needed.

Having account separation like this may help keep you out of trouble. For example, you may need administrator permissions in the AWS web console but on the command line you may only need something like read only access to S3. By having two separate accounts, one for console access and one for API work, you can easily accommodate both needs while still following the principle of only having the privileges you need to get your work done.

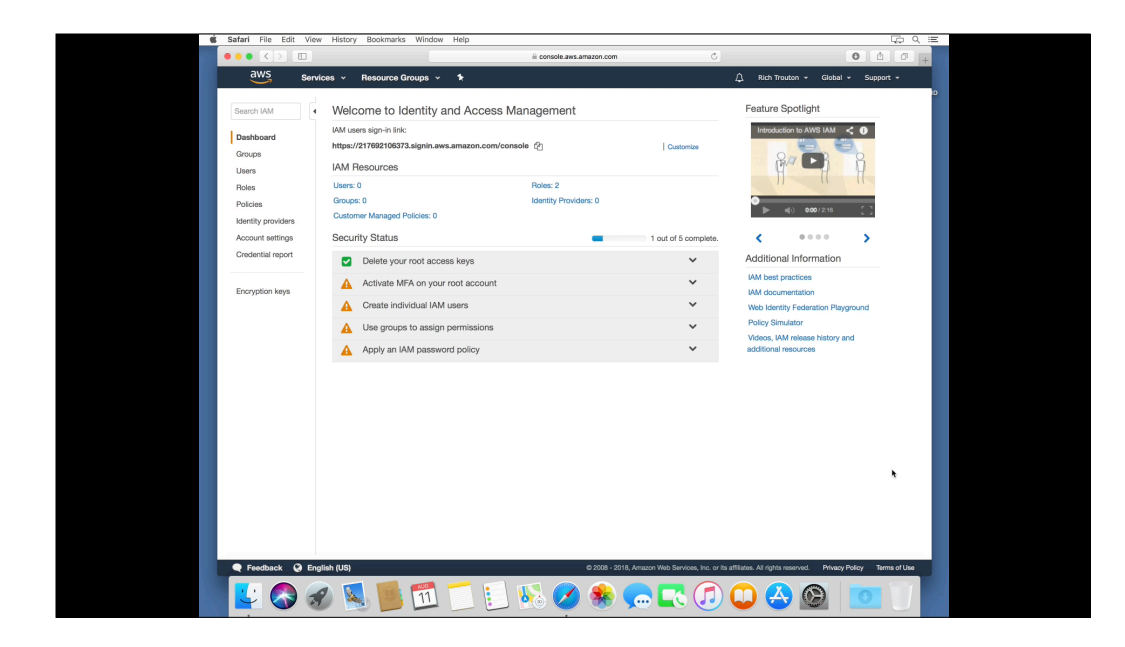

- 1. Create administrator management console account
- 2. Create s3\_read\_write\_access programmatic access account
- 3. Create s3\_read\_only\_access programmatic access account

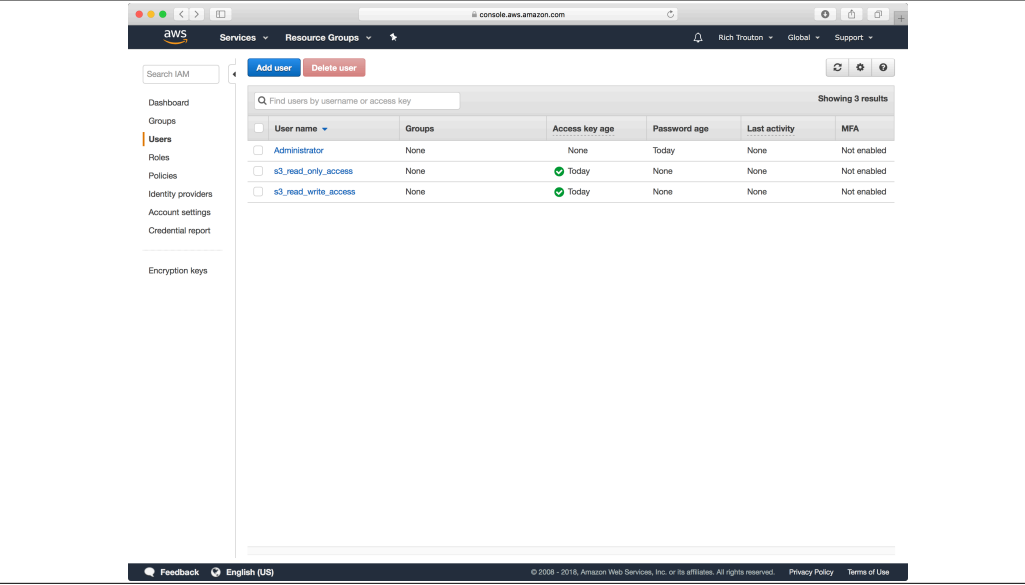

So now I've got three accounts created, but I skipped right past giving them any permissions. They're powerless. Why?

**Security, Identity & Compliance**

## **3. Use groups to assign permissions**

Last rule, use groups to assign your IAM permissions. The reason why is straightforward: It makes it very simple to manage permissions. Want your new hire to have read-write access to S3? Easy, create their account, add them to a group with the necessary permissions and their account will inherit those permissions. New hire went power mad and trashed the CFO's files? Pull the new hire's account from the group and now they've got just enough permissions to change their password and nothing else.

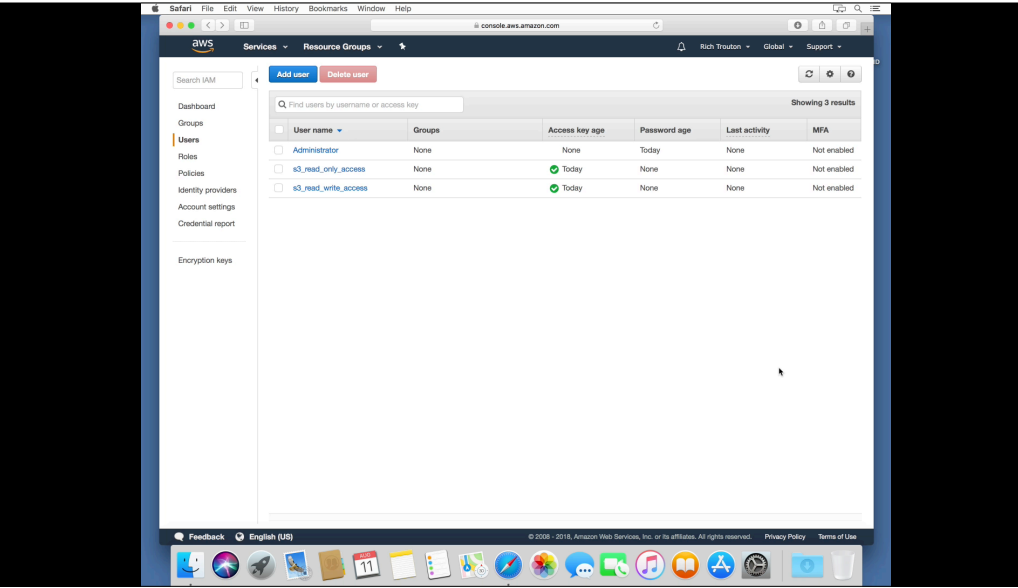

- 1. Create Account\_administrators group
- 2. Create s3\_read\_only\_access group
- 3. Create s3\_read\_write\_access group

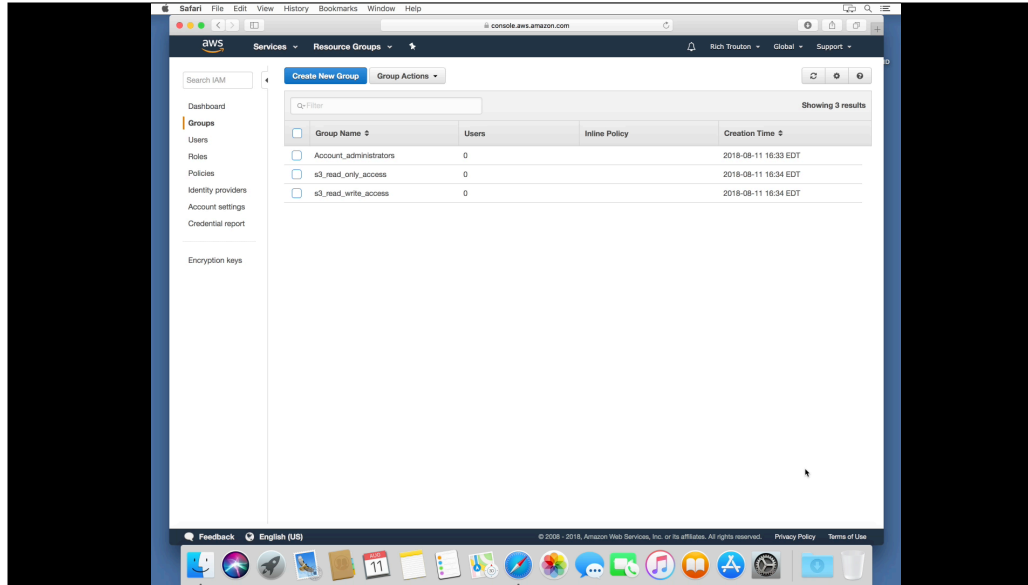

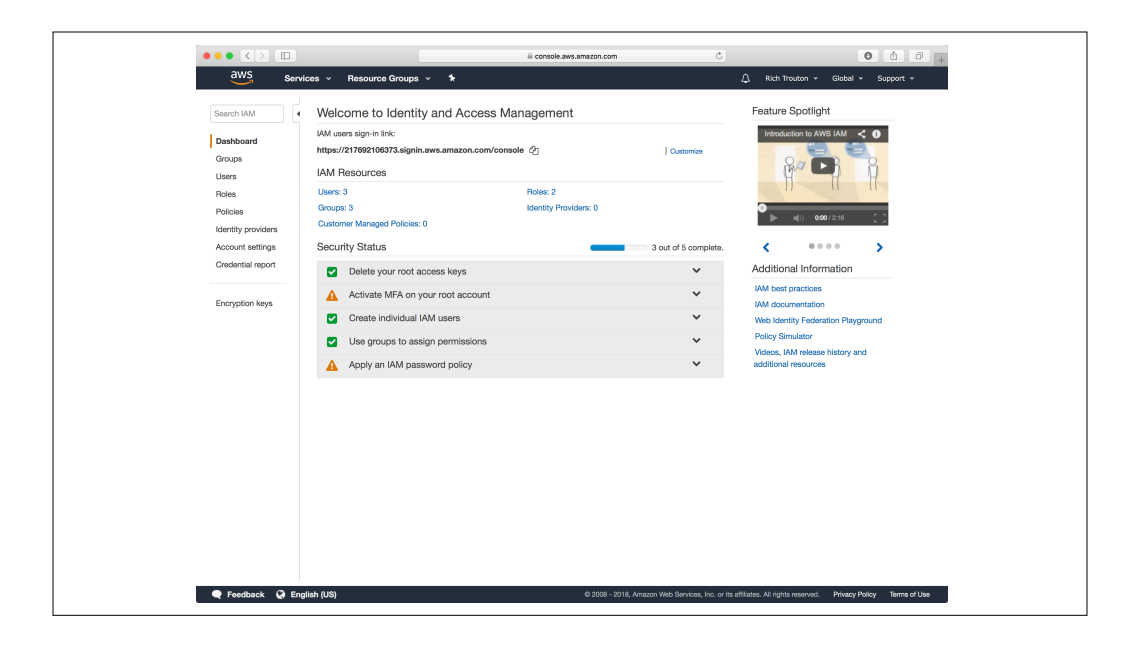

Did I come up with these three rules of thumb on my own? Nope, Amazon's pretty up front with most of them. As you can see, I still need to apply a couple more recommended security settings to my account.

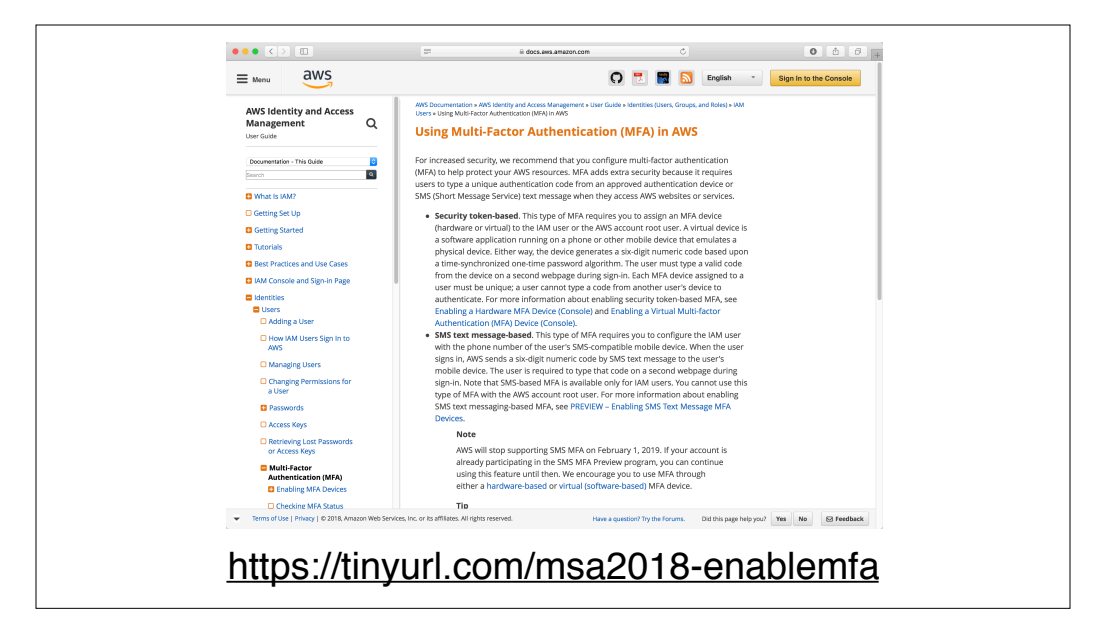

Another good idea is to enable multi-factor authentication for your console accounts, which I'll be referring to as MFA elsewhere in this talk. This will help a lot with securing your accounts, especially those accounts with a lot of administrative rights.

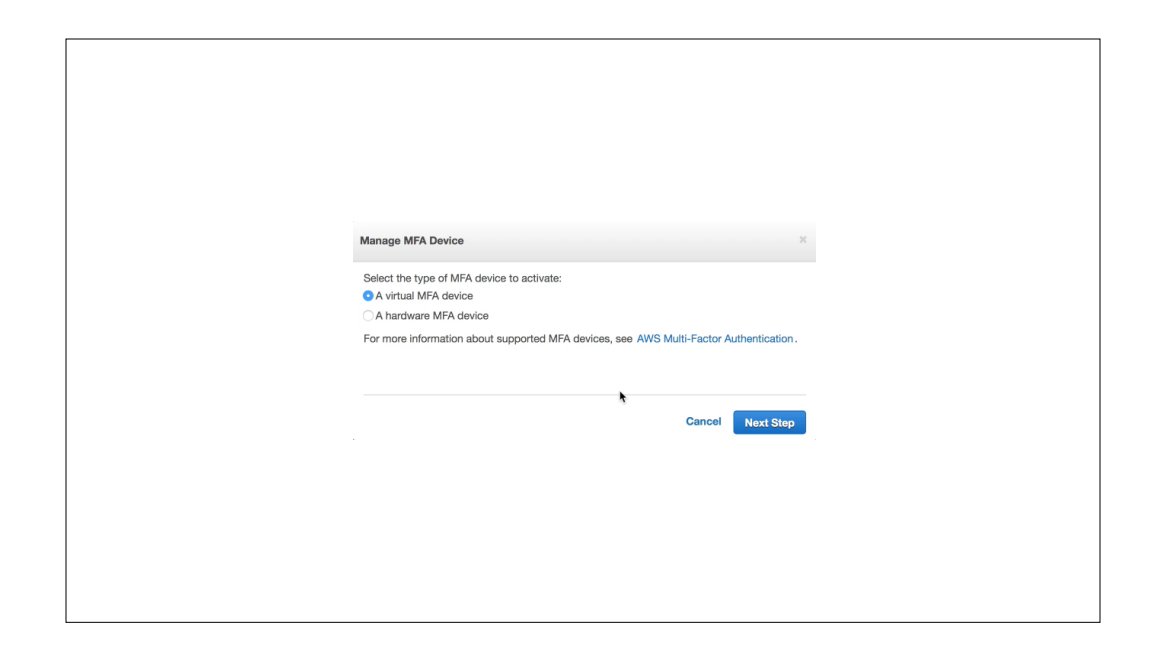

As part of setting up MFA, you'll need to decide to use either a hardware MFA device or a virtual MFA device.

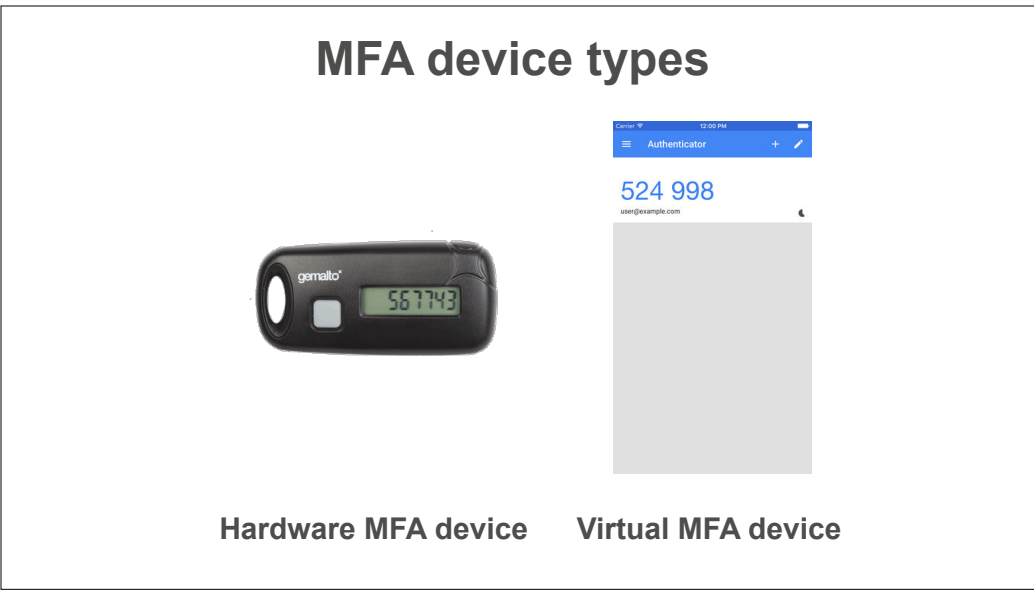

A hardware MFA device usually is a physical device that displays a series of codes. A virtual MFA device does the same, but displays the codes in an app instead.

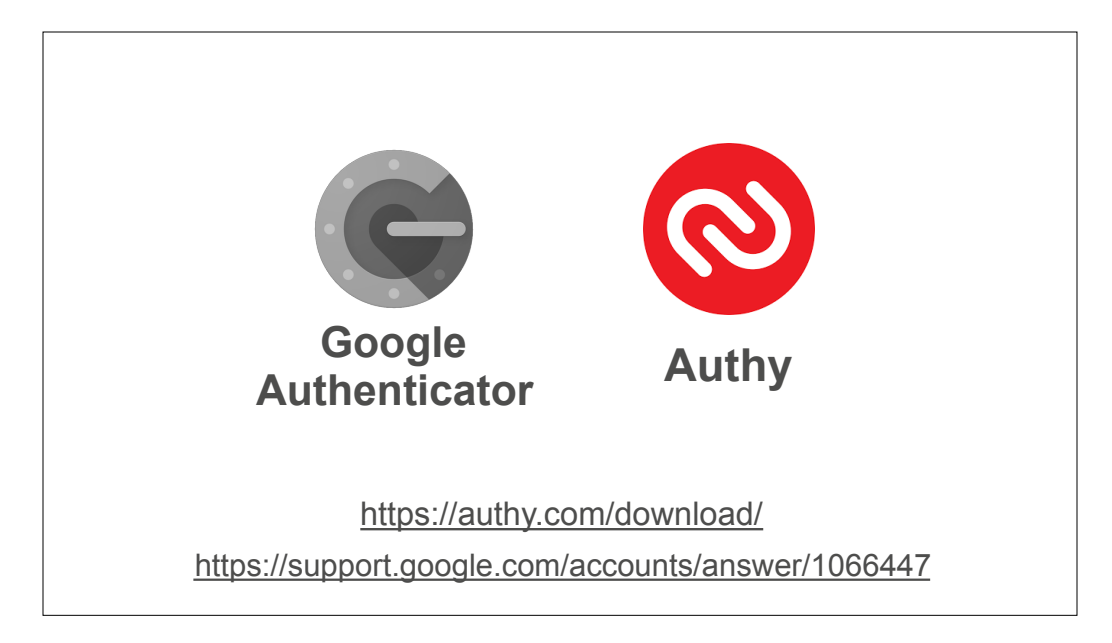

Two iOS apps which can be used with Amazon's MFA are Google Authenticator and Authy. I prefer Authy, so I'll be setting up MFA using that.

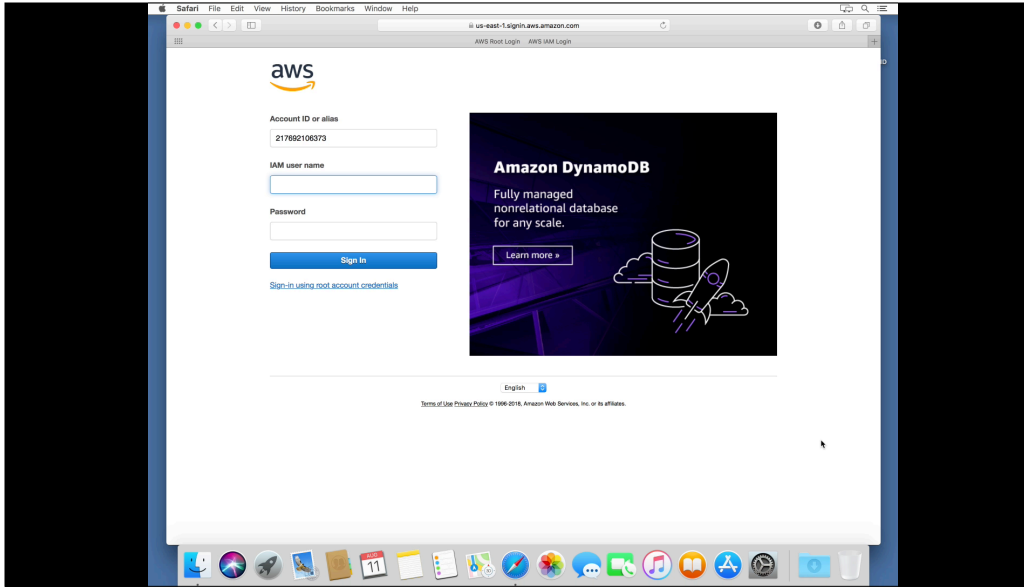

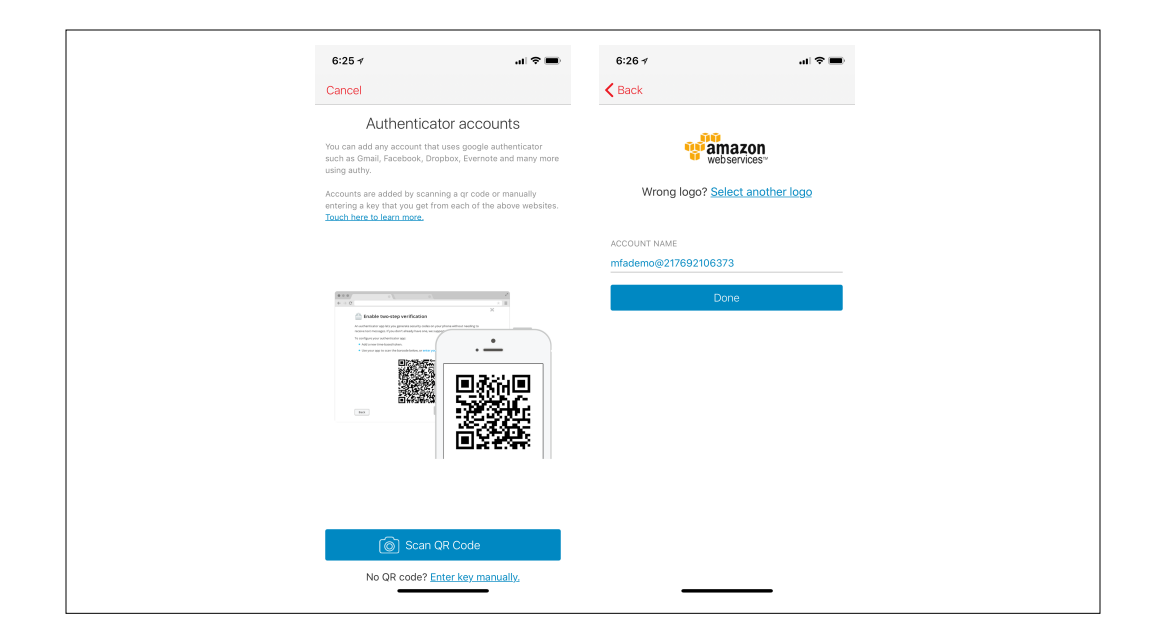

Meanwhile, in Authy, this is what it looks like when I scan the QR code and my AWS account is registered.

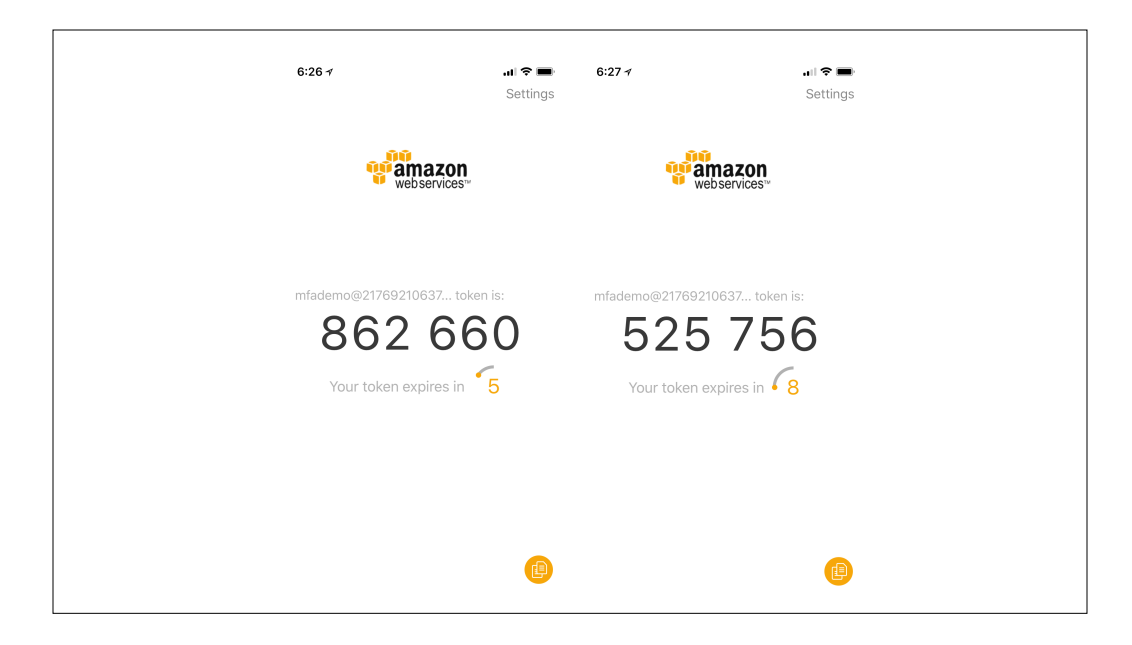

Once my account was set up, Authy began displaying the MFA codes. Codes are good for about thirty seconds each, then they expire and a new code appears.

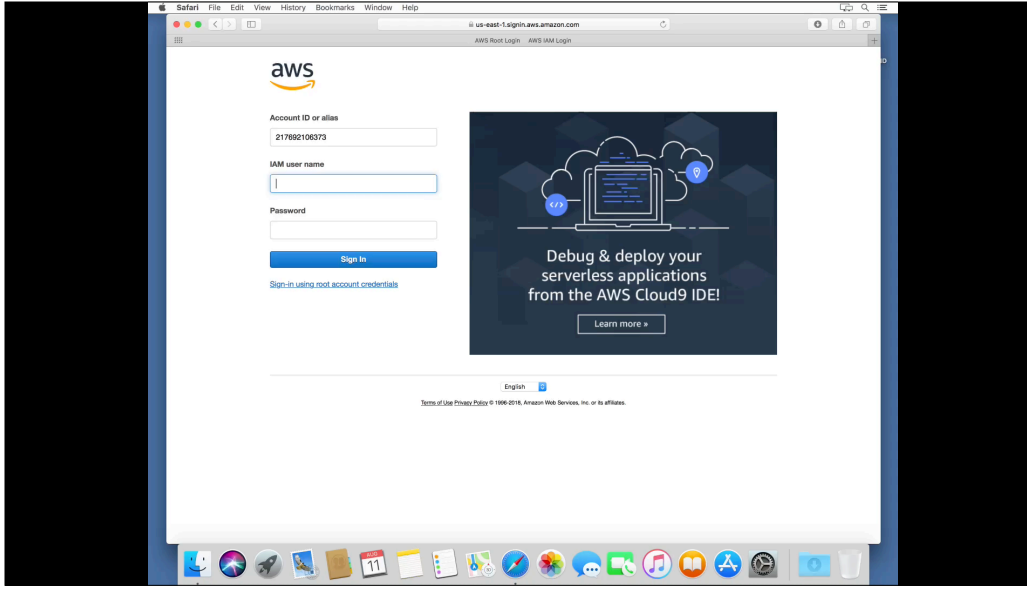

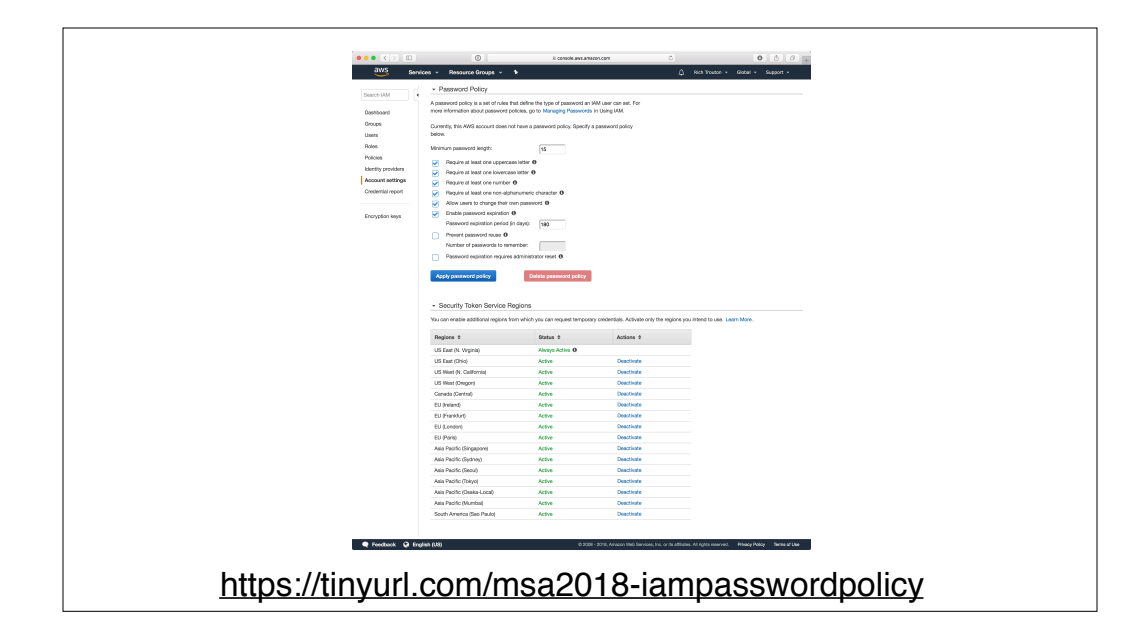

The last security measure on Amazon's recommended list is setting a password policy for your IAM users. It's pretty straightforward for anyone who's had to manage passwords before, but for those folks who want more information about how to set it, please see the link on the screen.

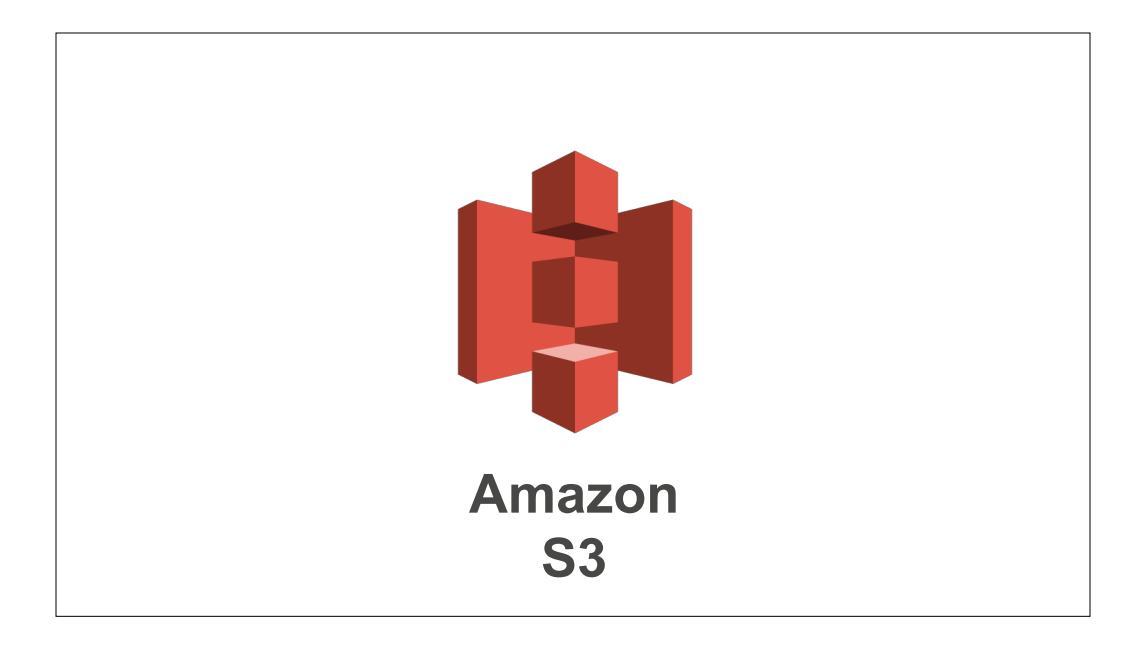

Now that we've discussed IAM, let's take a look at S3 and some interesting things you can do with it to support your Macs.

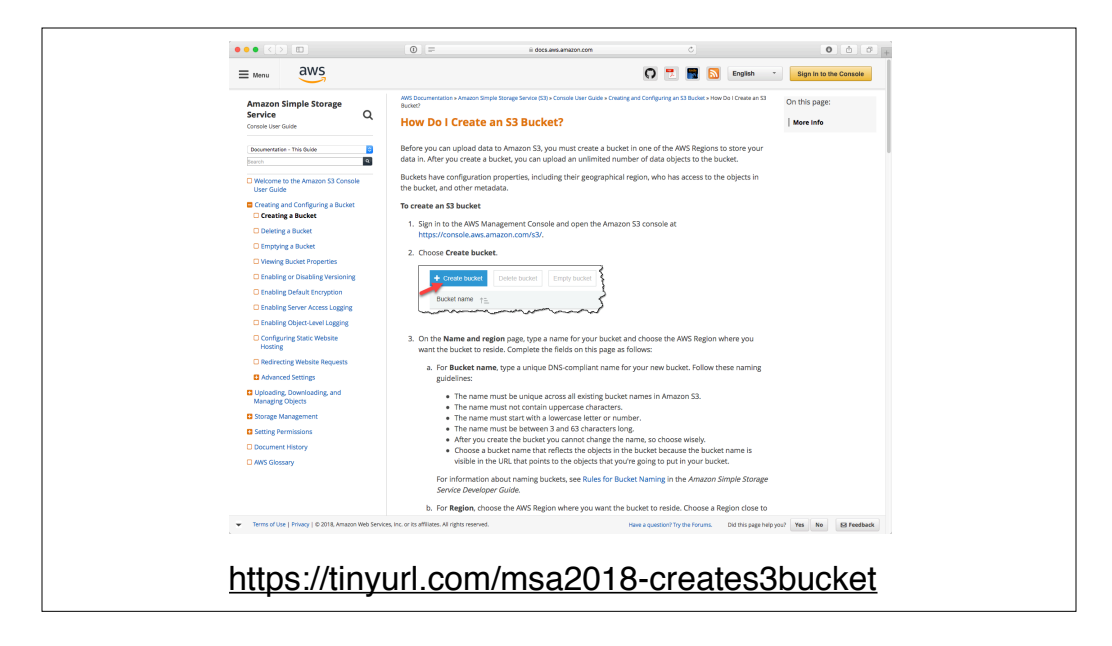

To start from the very beginning, let's create an S3 bucket.

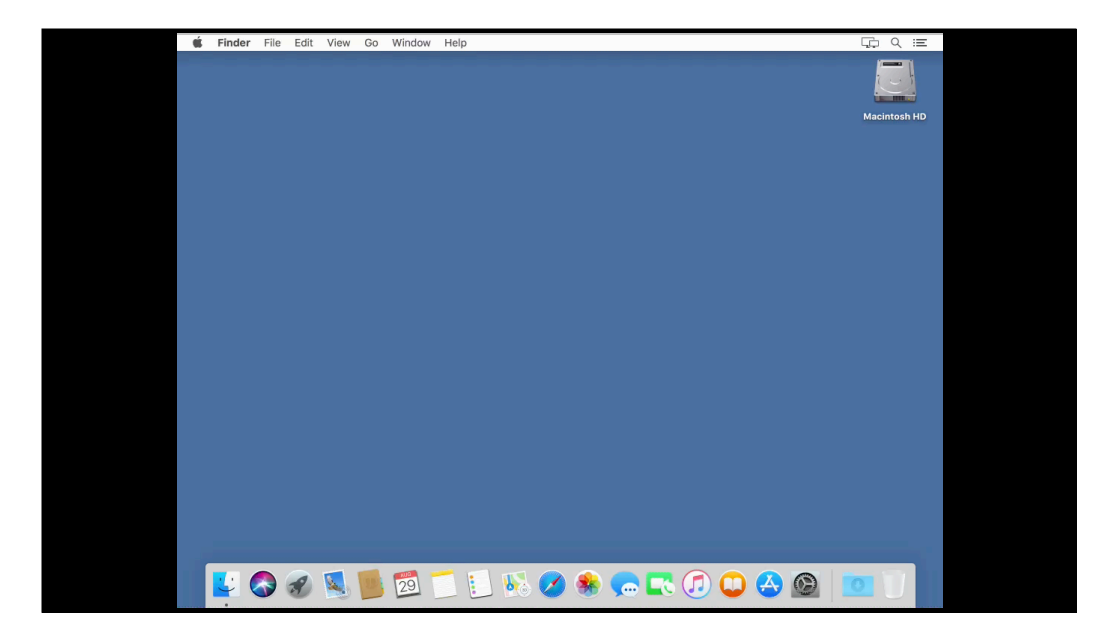

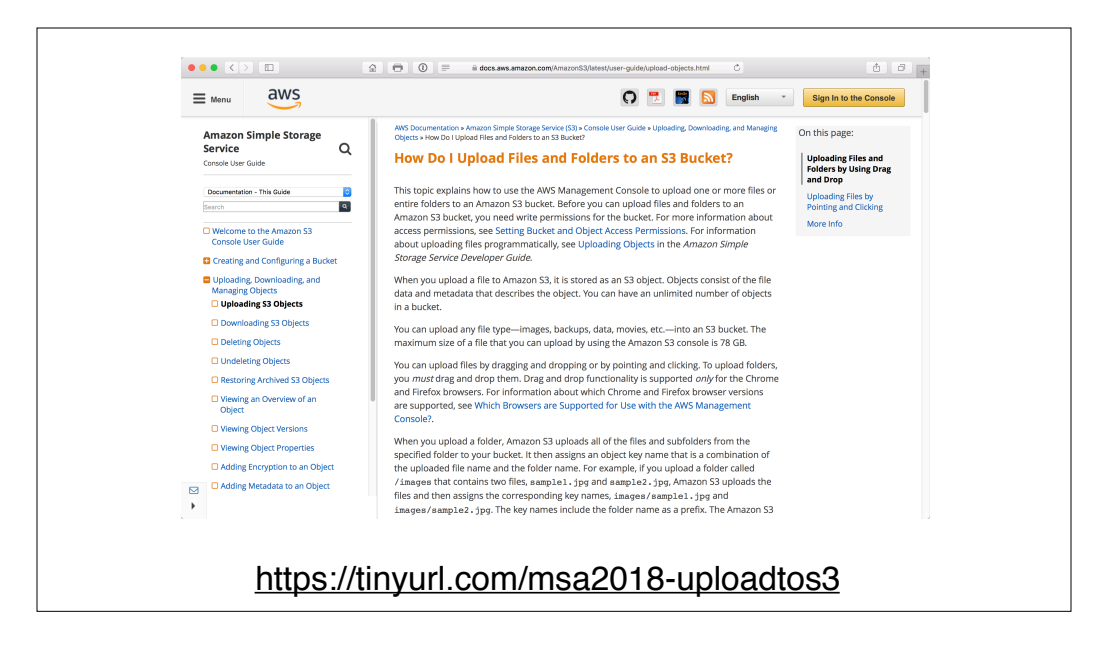

Now that we have our bucket, we should put some stuff in it.

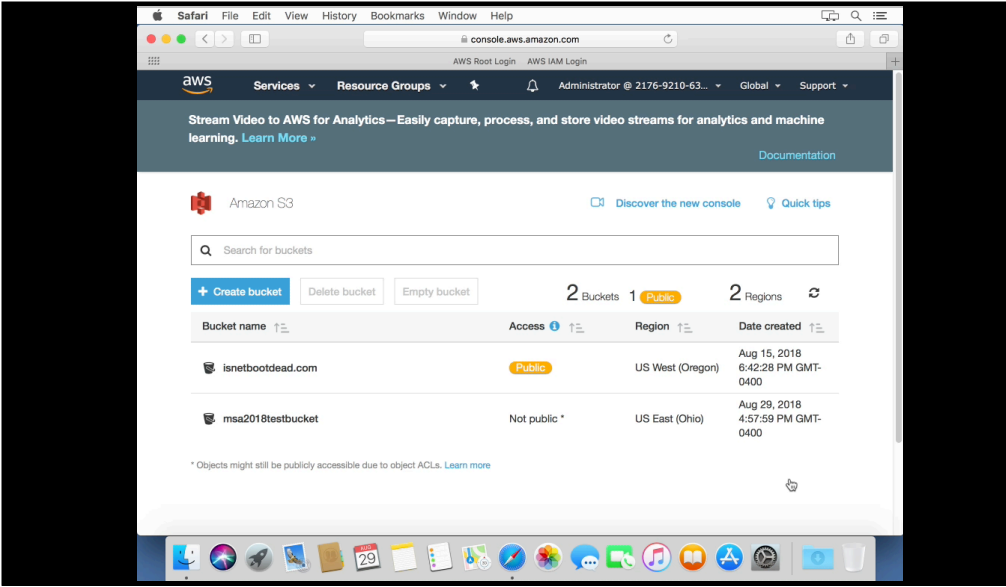

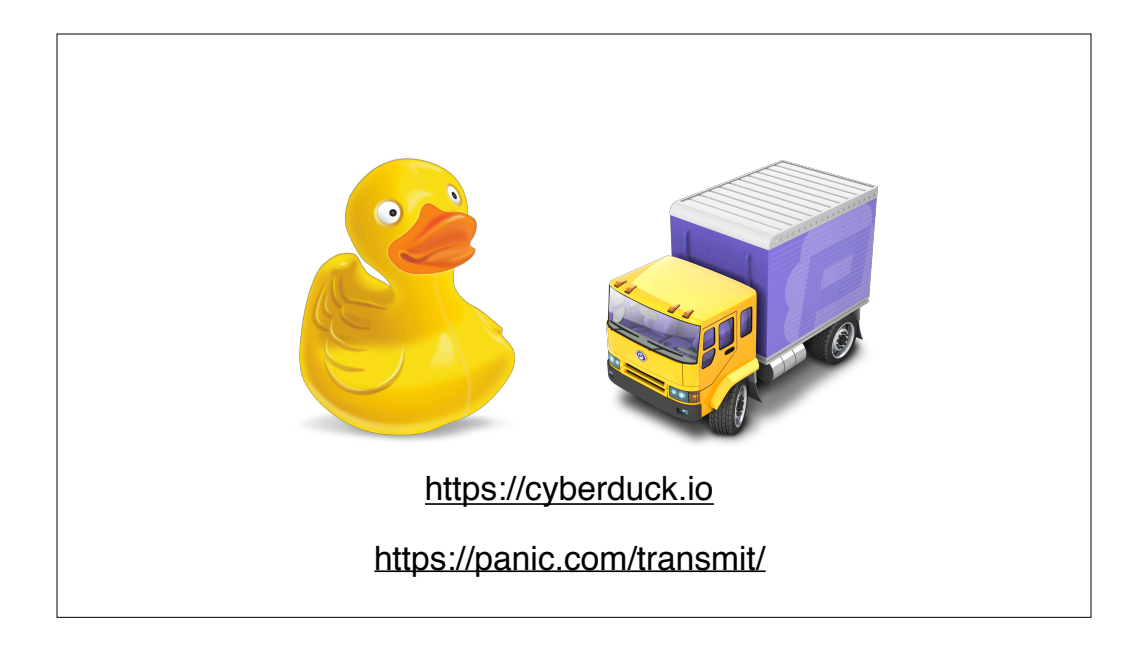

If you don't want to use the web console to upload files, there are also a number of S3-compatible file transfer applications available. My usual choice is Cyberduck, a free open-source GUI tool that supports a number of cloud services including S3. Looking at non-free options, Transmit from Panic can work with S3 and there are other shareware options available.
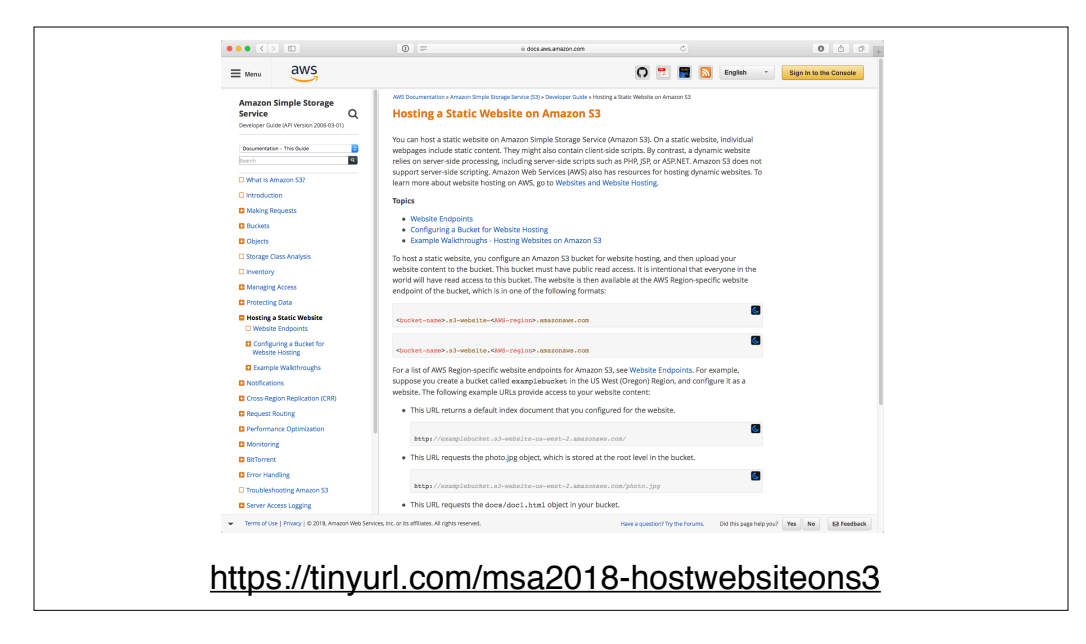

What else? One thing you can do with S3 is host a website. One limitation to be aware of here is that S3 only supports hosting static HTML code, so we're mostly looking at Web 1.0 technology.

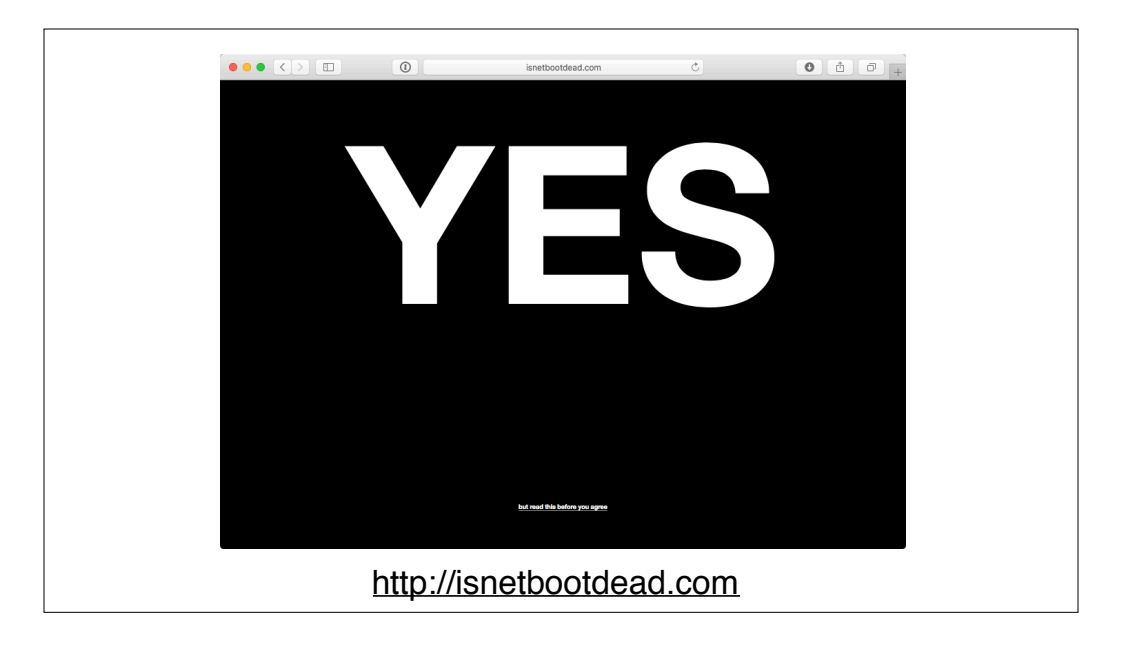

However, that capability may be enough to convey the information you want to provide.

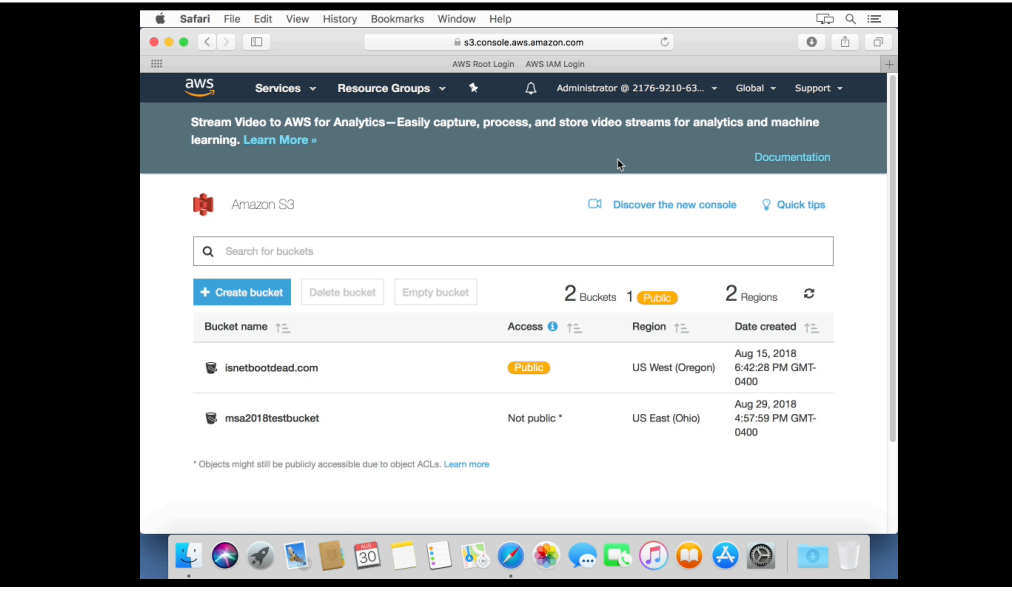

Let's take a look at how this works, starting with setting up a new S3 bucket.

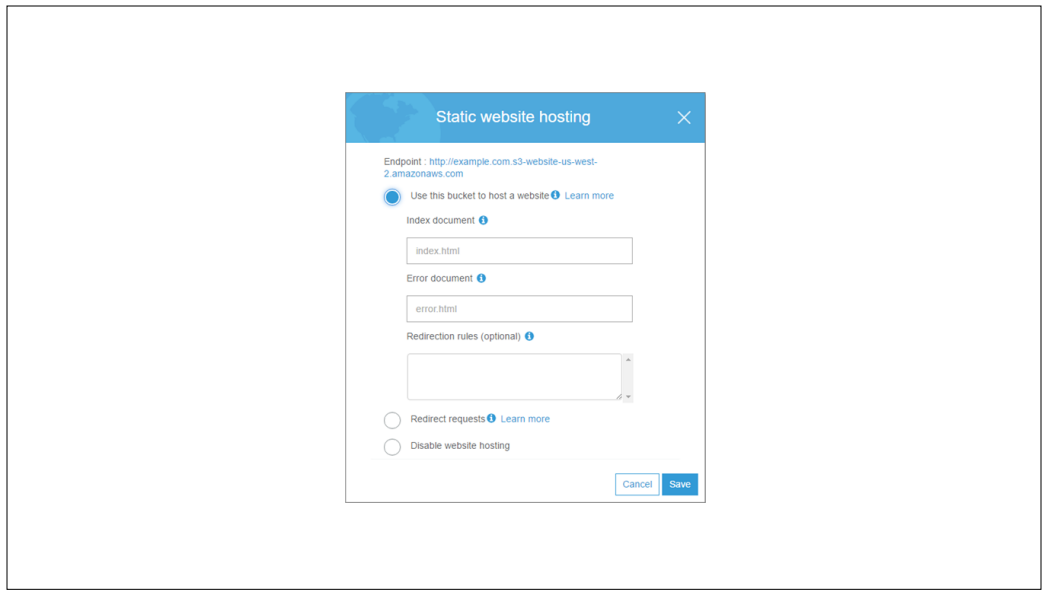

Now that I've got my files uploaded, I need to do two more things. The first is to set the S3 bucket's properties to allow it to host a static website.

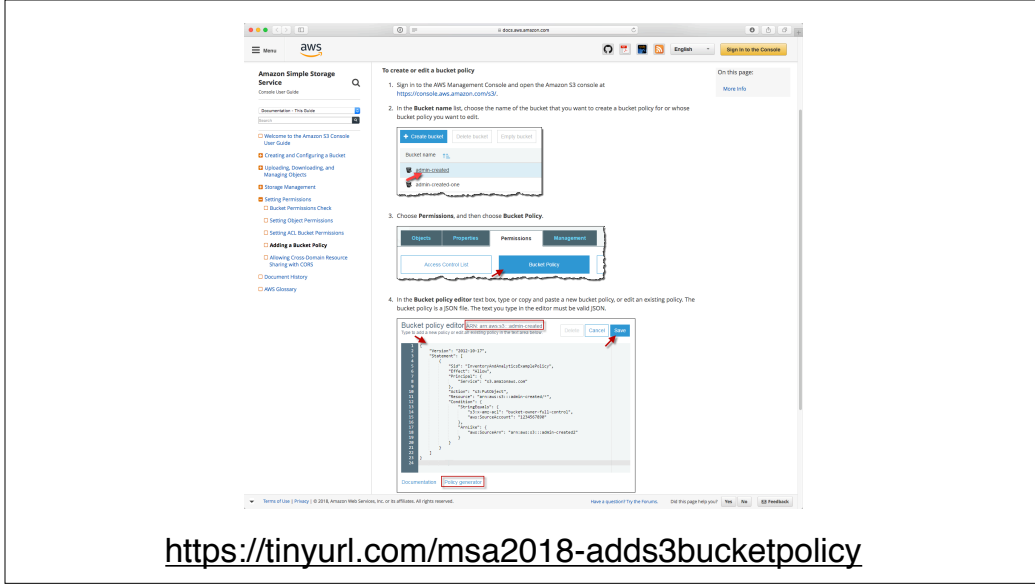

The second is that I need to set a bucket policy.

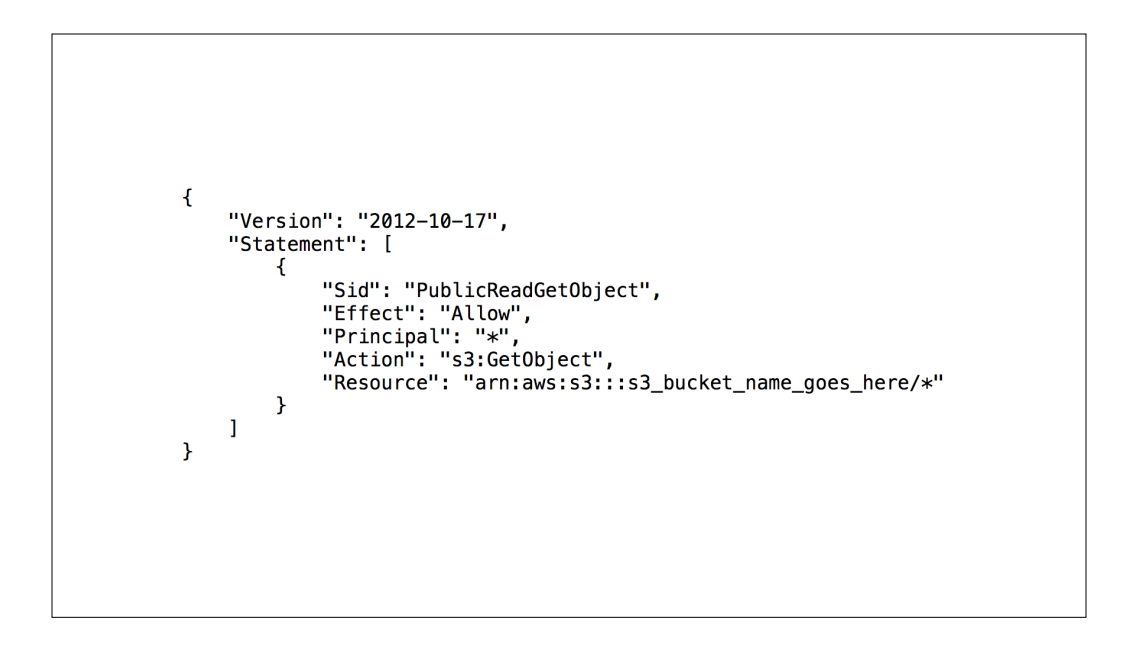

S3 bucket policies are JSON documents which tell the specified S3 bucket how to behave in certain situations. You will find these kinds of policies used extensively with AWS's various services, with the main diferences being which resources are referenced, what permissions are specified and what the actions are.

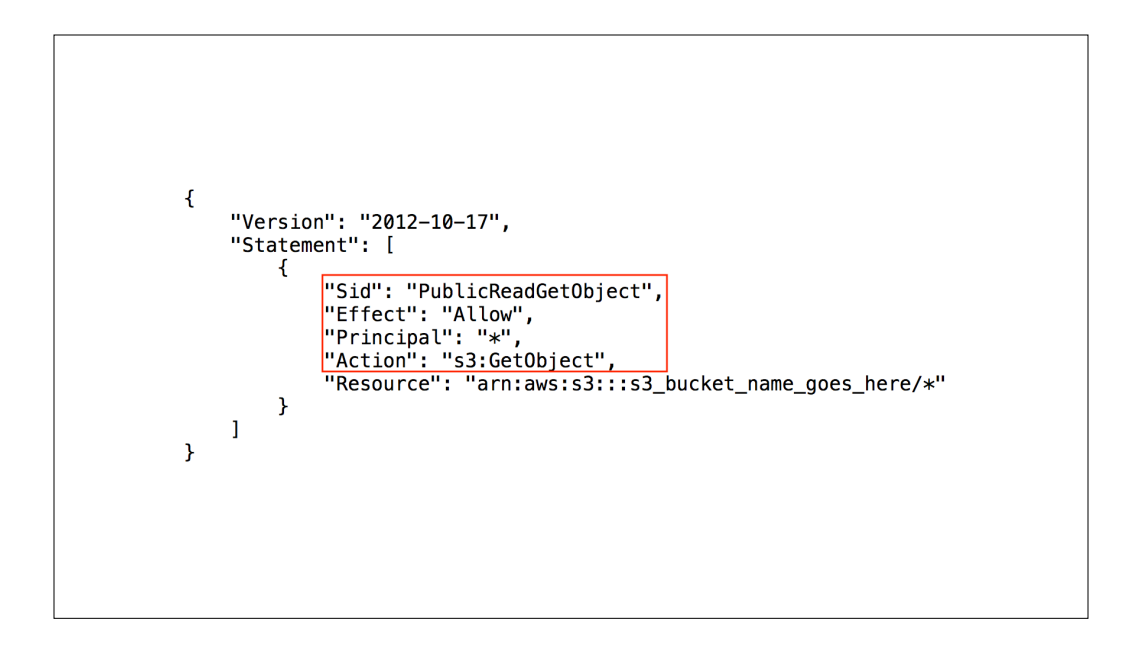

In this case, I'm telling the S3 bucket that I want it to allow anyone to be able to read the objects stored in the S3 bucket. This allows anonymous access via the web.

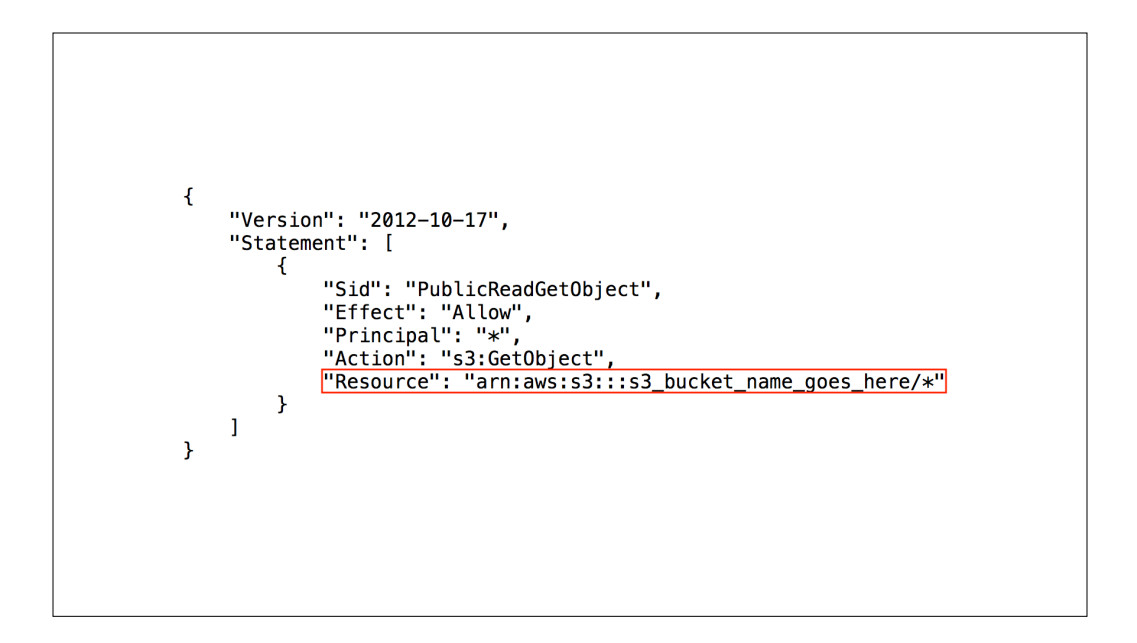

The next part is specifying the S3 bucket in question.

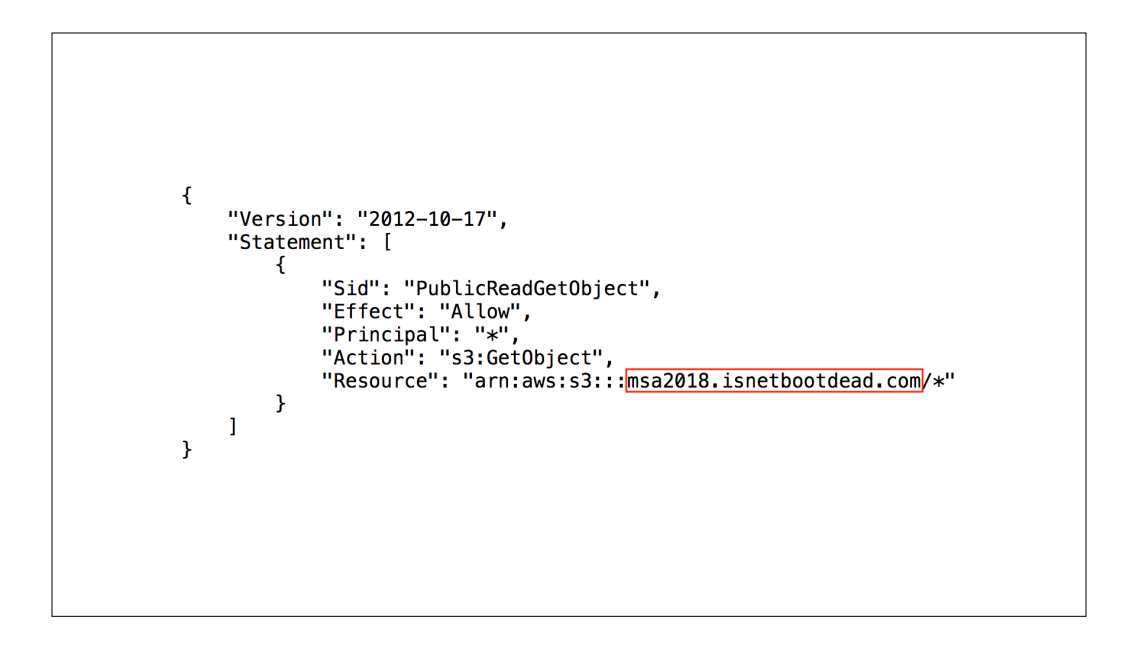

This policy is included with AWS's documentation and designed to be generic, so the only thing you should need to change is putting your own S3 bucket's name in the policy.

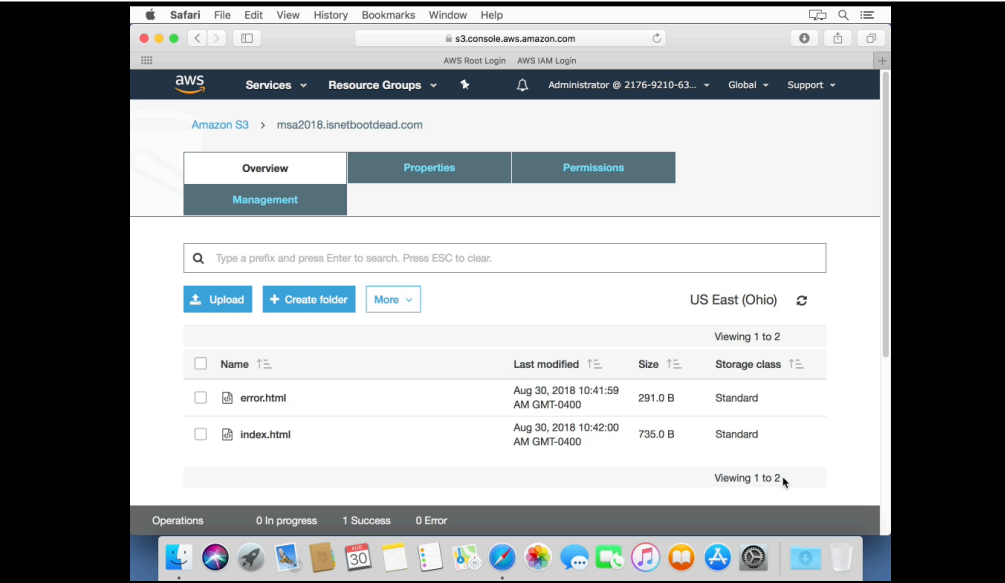

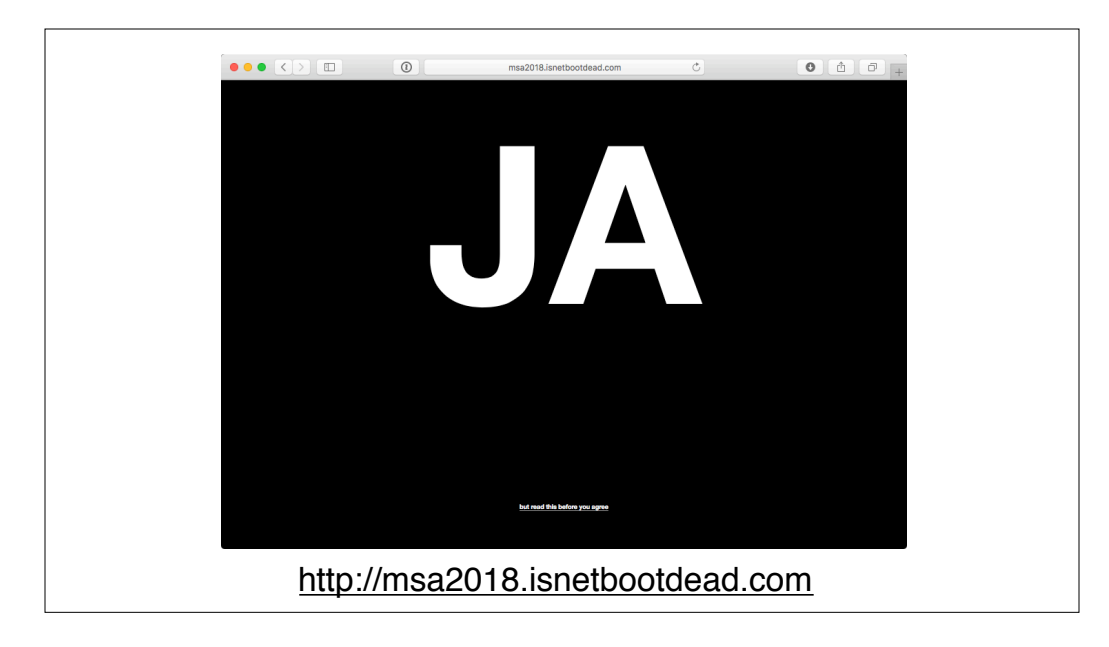

Point a custom DNS CNAME record at your S3 bucket's address and now you have a website for your domain which is backed by AWS's high availability services.

One drawback to hosting a website this way is that the S3 website hosting only uses HTTP and can't by default use HTTPS. There are ways to use AWS's CloudFront service to address this, but I'm not going to cover that as that's getting beyond the scope of an introduction to AWS.

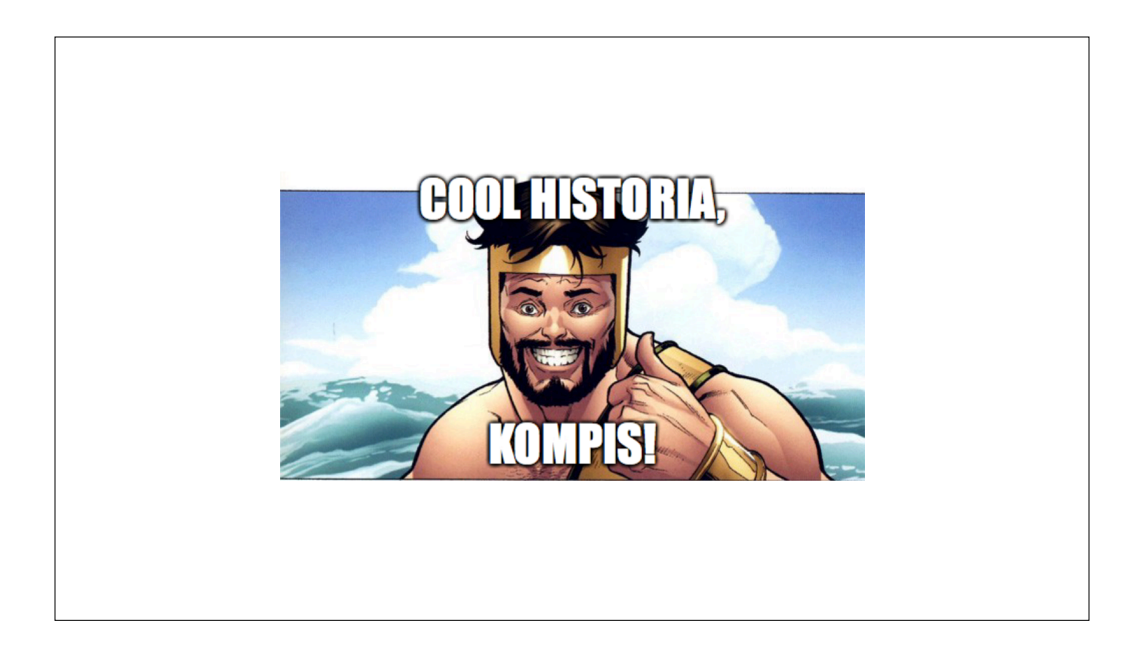

So, big deal right? I can store files on S3 and I can set up a website using HTTP. But what about supporting Macs using S3?

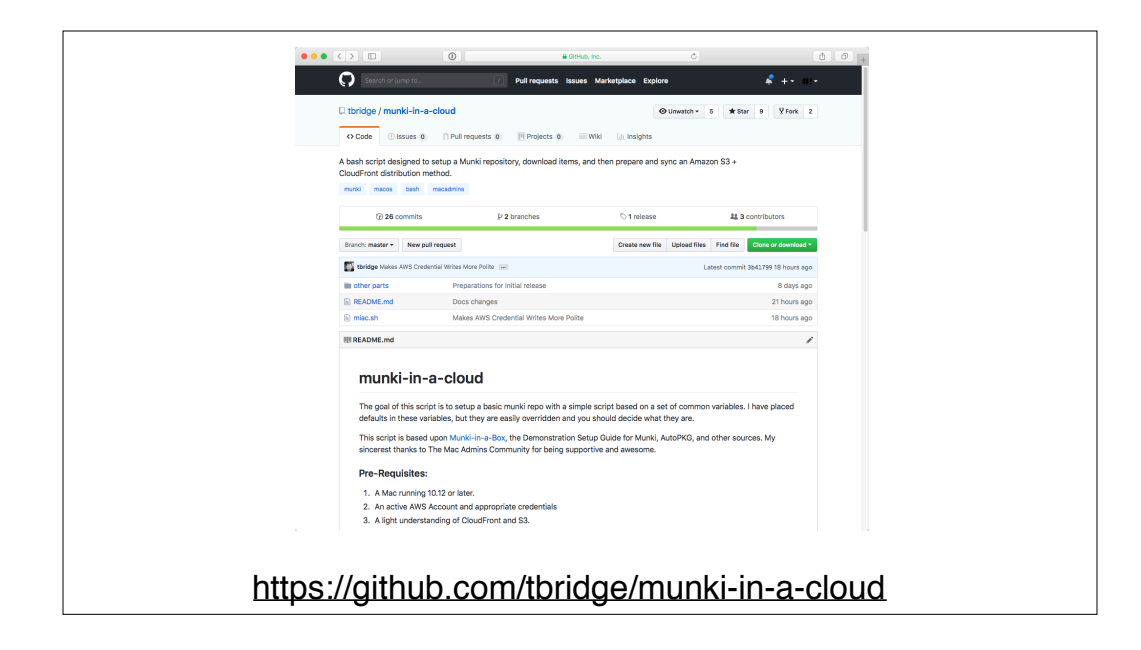

How about using S3 as a Munki repo? My colleague Tom Bridge has a solution for that called Munki in a cloud.

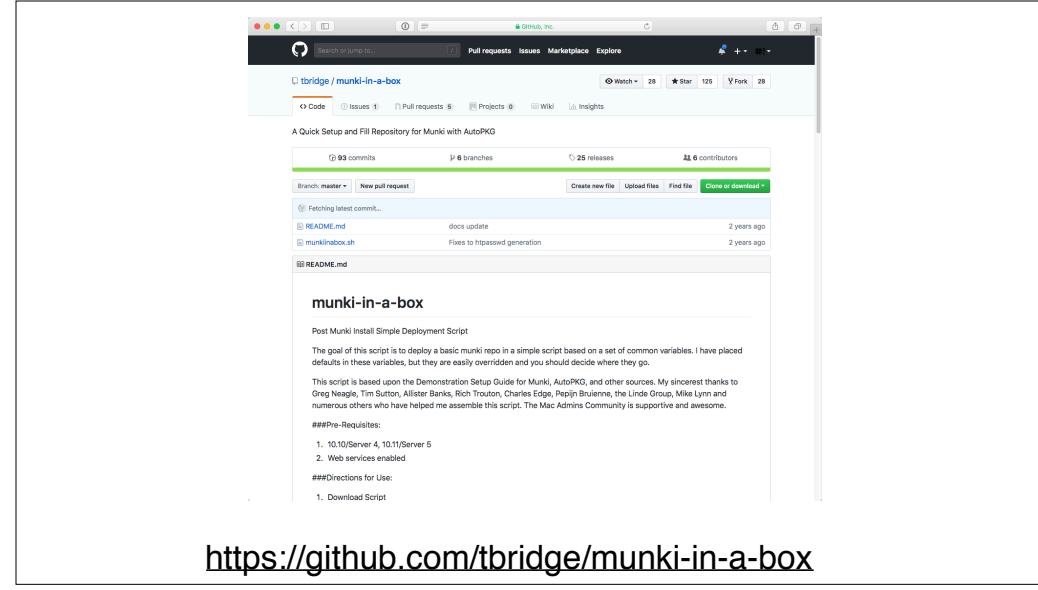

Munki in a cloud grew out of an earlier solution called Munki in a box. Munki in a box was designed to create a basic Munki repo on macOS along with installing AutoPkg, AutoPkgr, MunkiAdmin, and MunkiReport PHP.

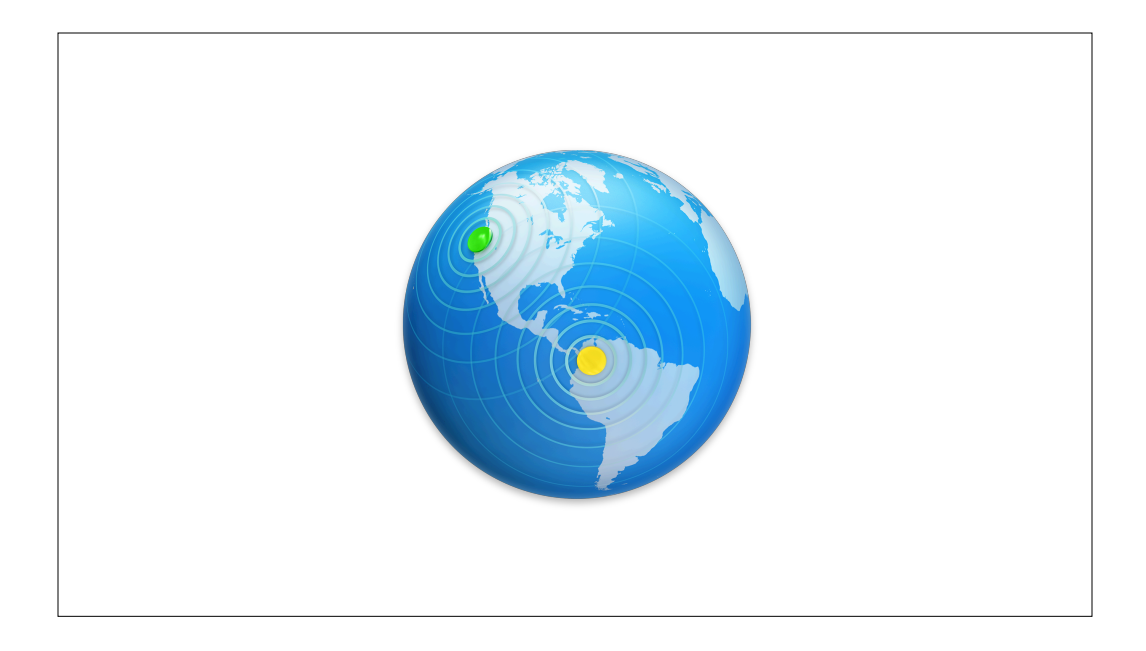

However, Munki in a box has Server.app as a pre-requisite. It uses Server's web services to set up the Munki repo.

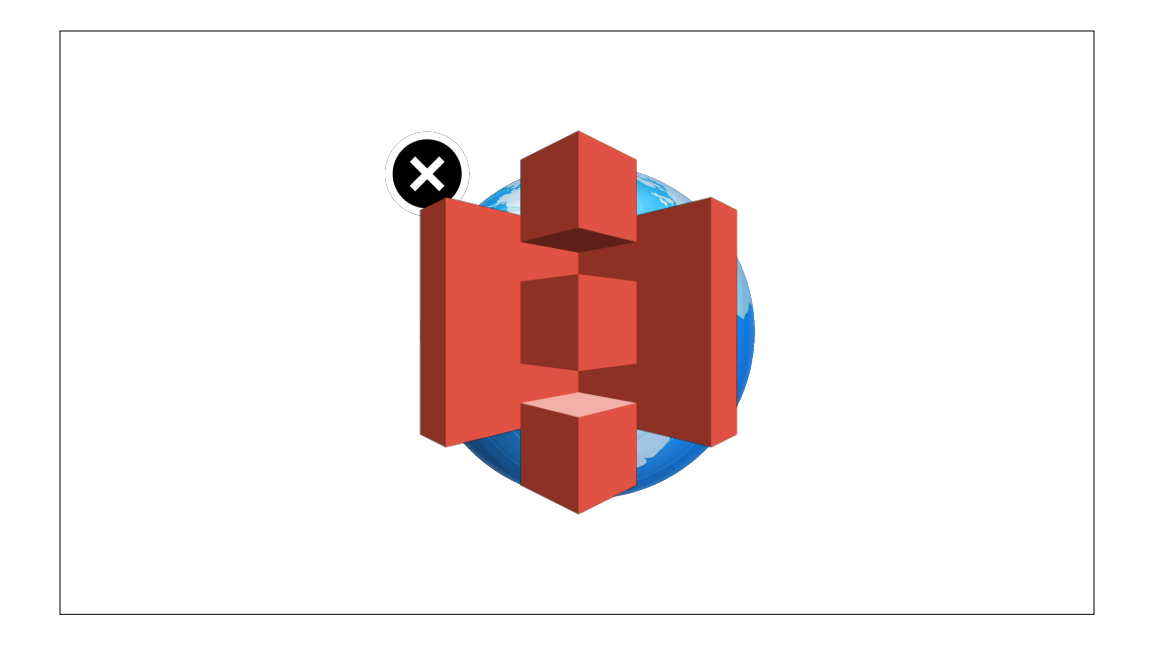

As Apple began removing capabilities from Server, including web services, Tom looked around for an alternative and made the decision to use S3.

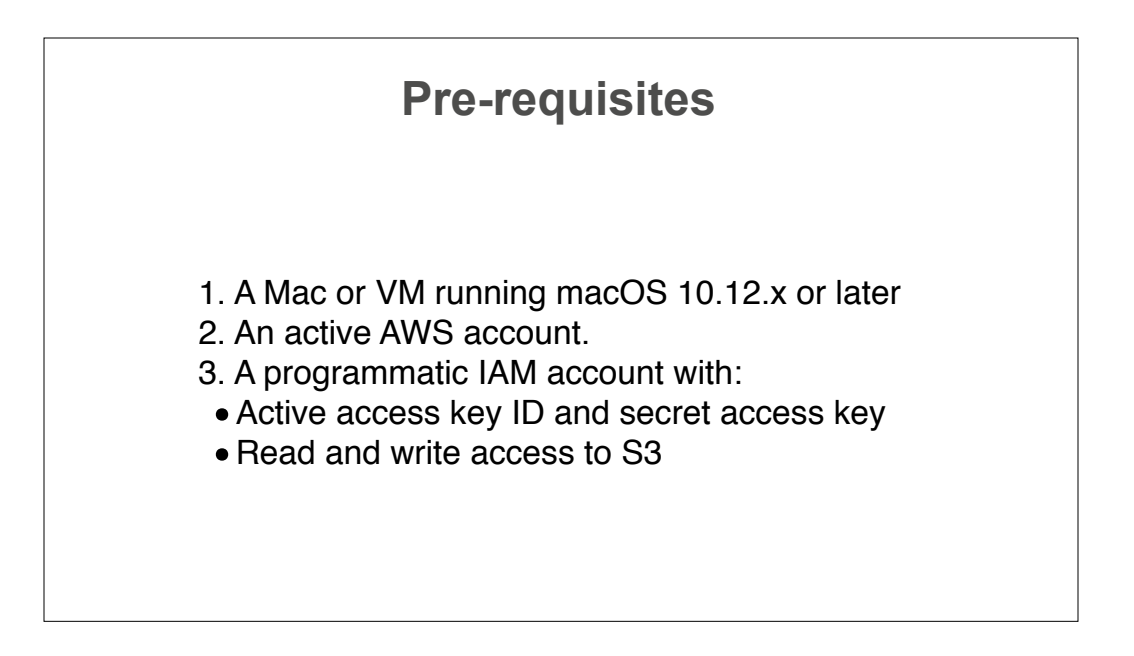

So let's take a look at running Munki in a Cloud. Before we get going, here's the things we'll need.

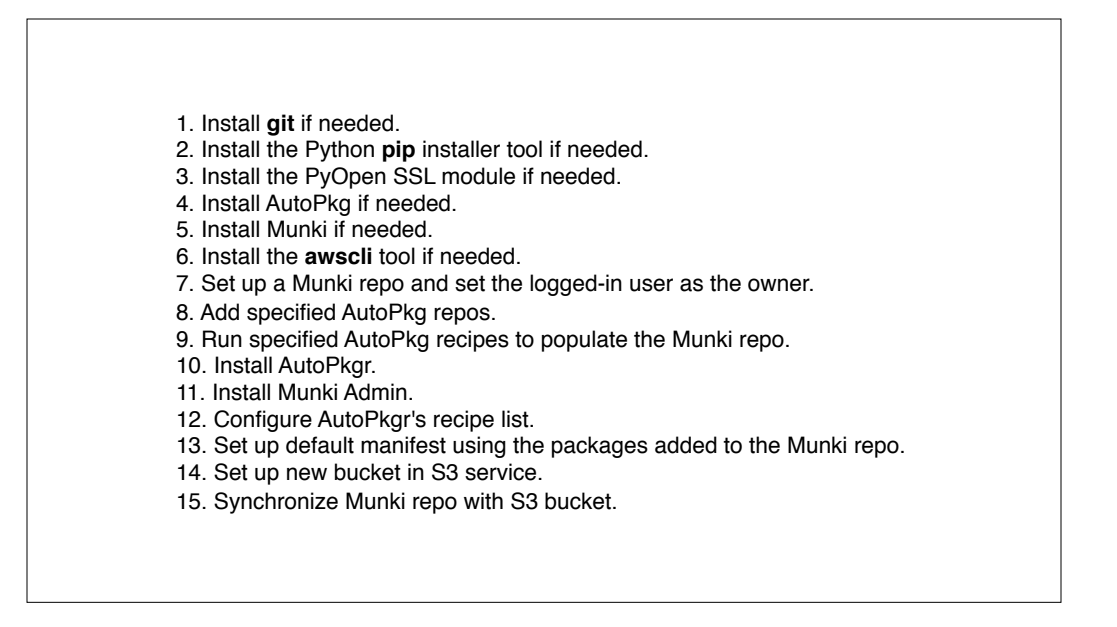

Once we have the prerequisites handled, here's what Munki in a cloud will do.

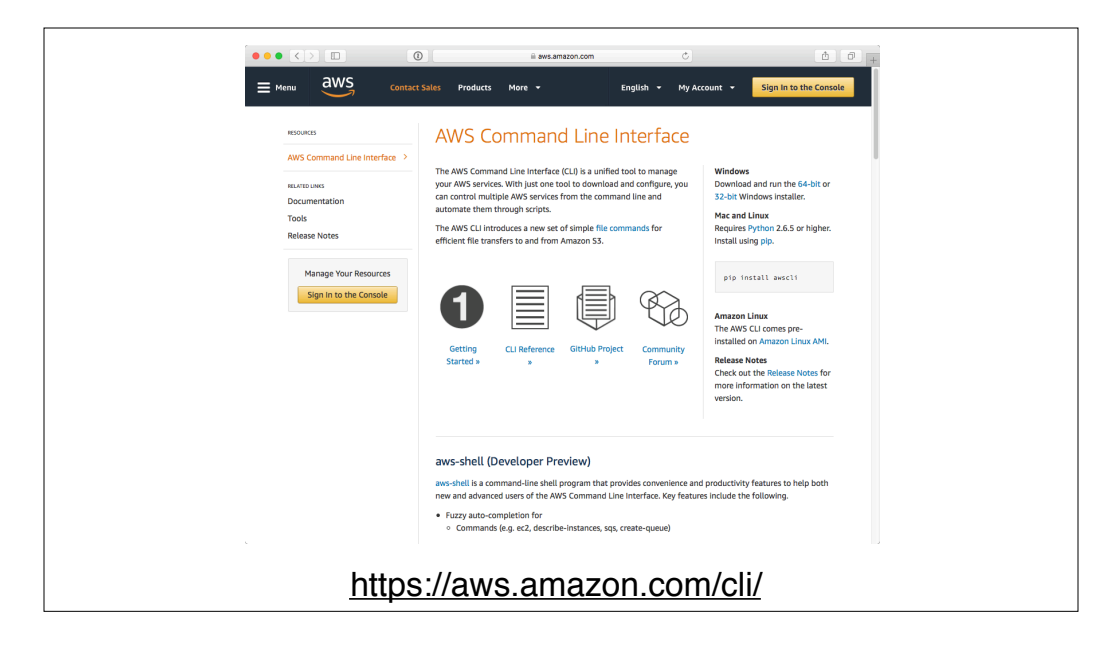

One of the jobs is installing the aws command line tool. This is a Python utility to allow management of AWS services via the command line.

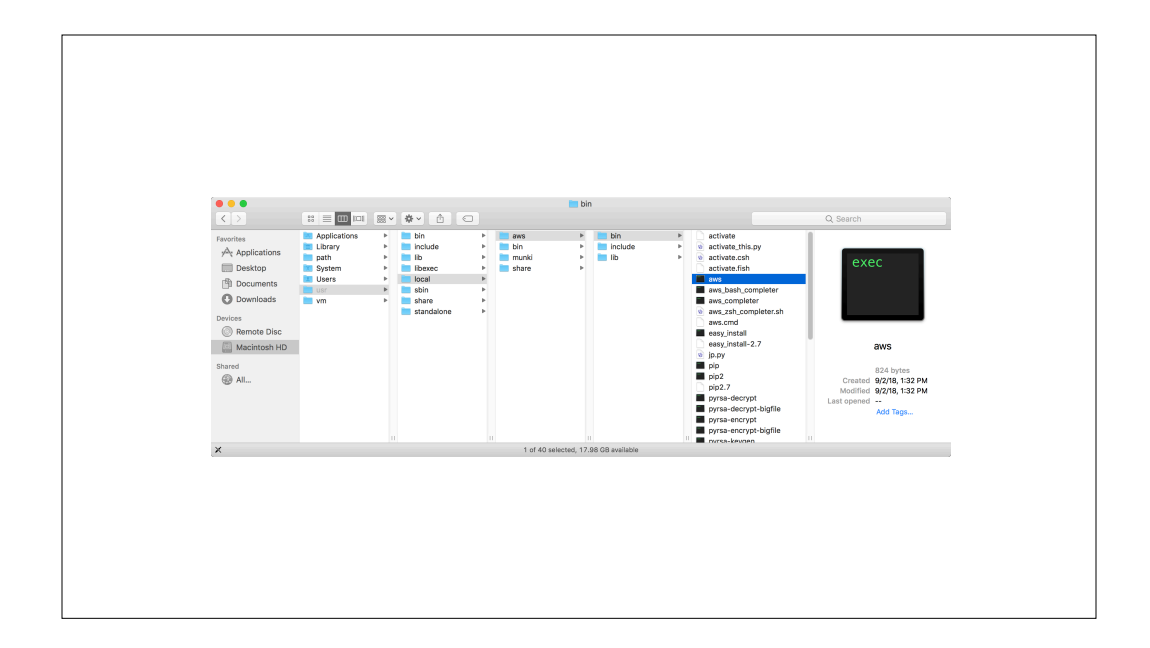

In our case, it's going to be installed to usr local aws bin.

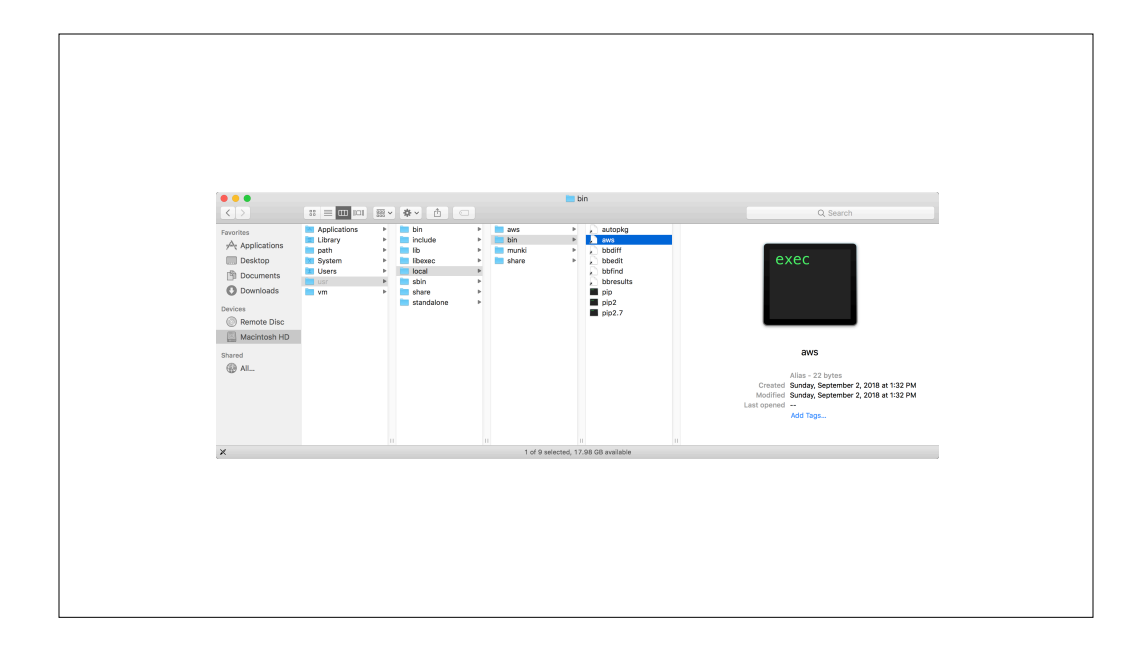

As part of the installation, a symlink will be set up in usr local bin so that the default path environment will pick it up.

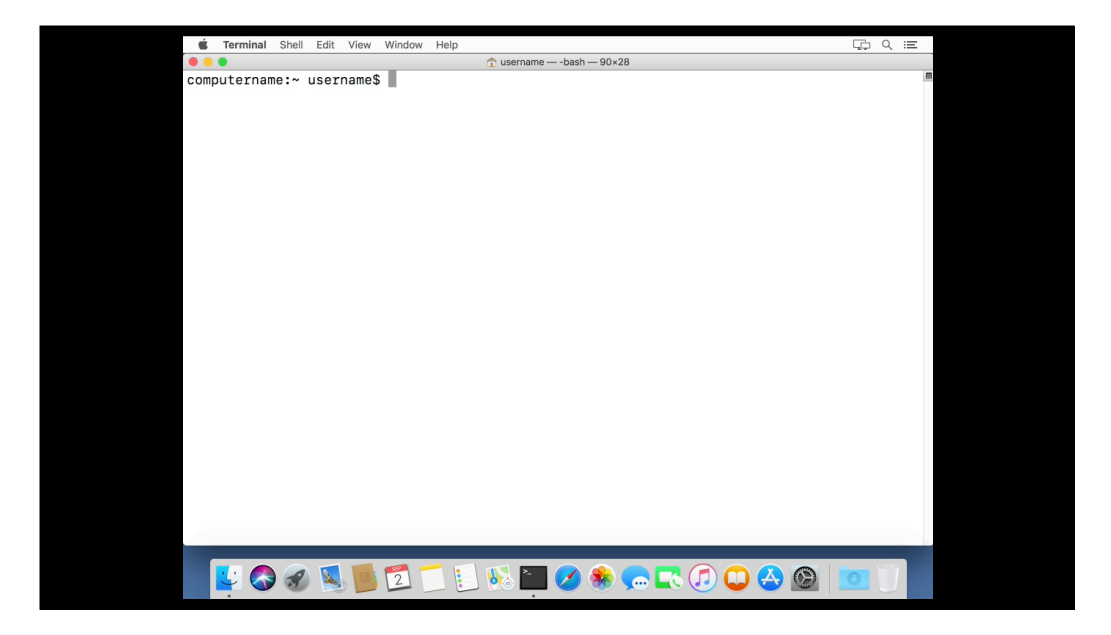

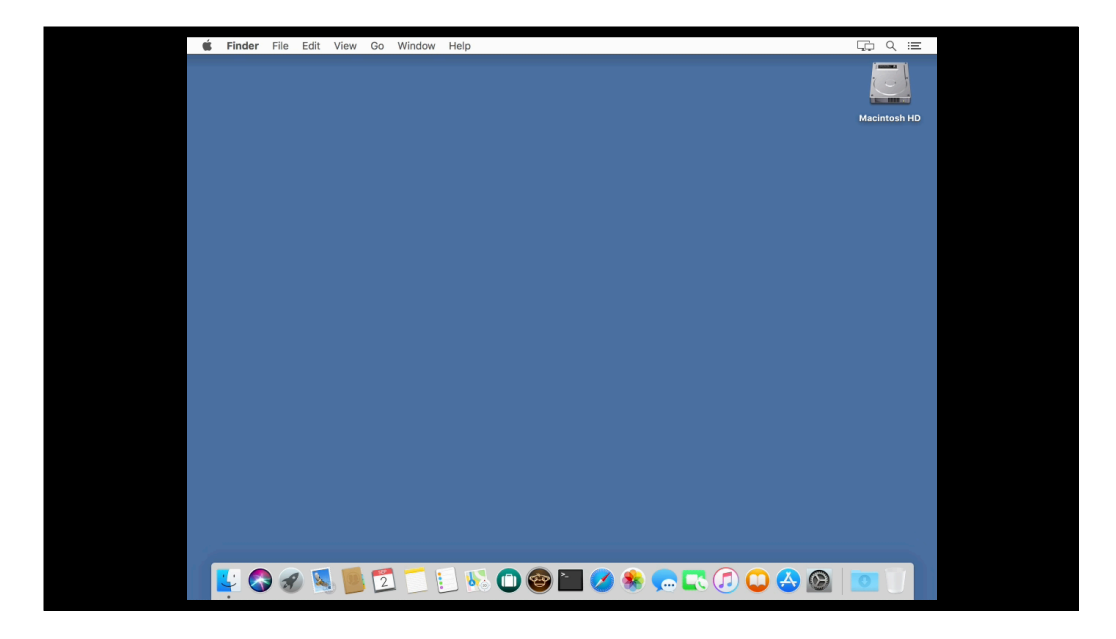

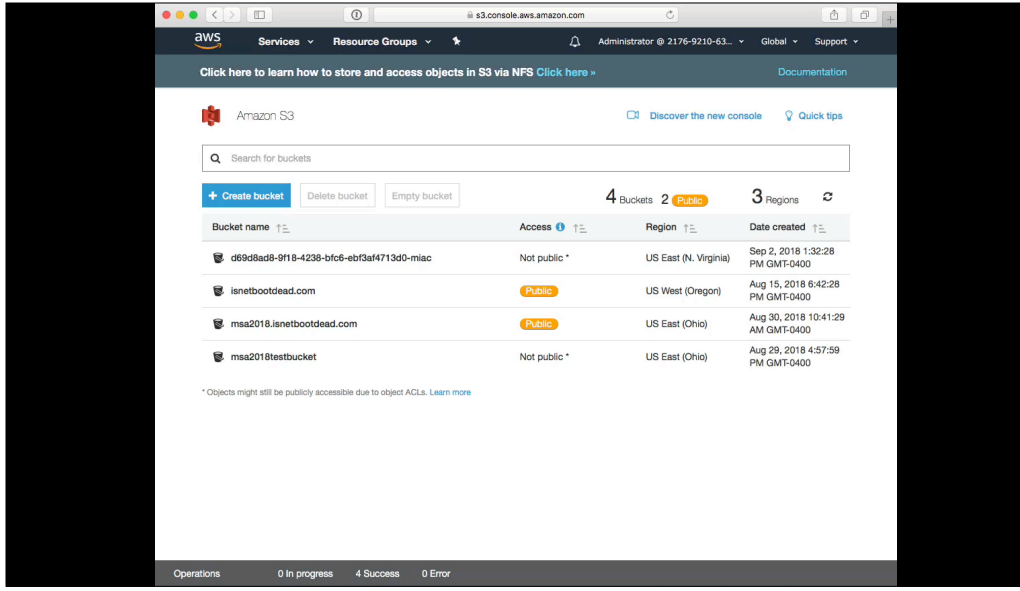

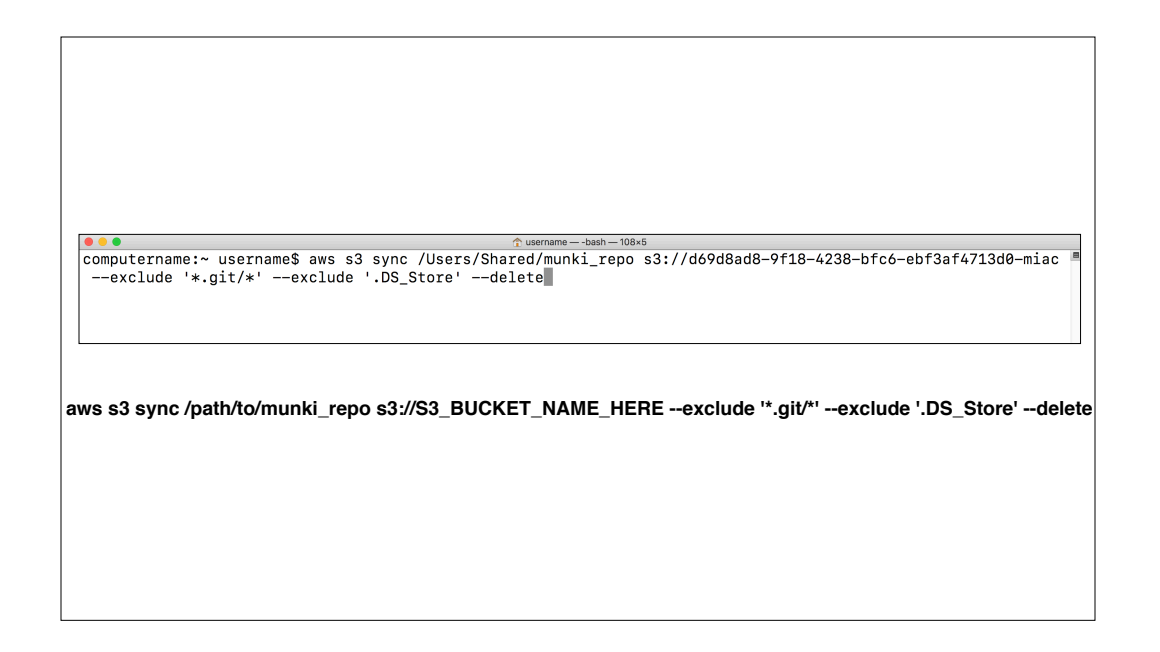

Now that I've got my repo up in S3, how do I update it? Running the command shown on the screen will tell the aws command line tool to update my S3 bucket with the current contents of my Munki repo.

It'll also tell the sync process to ignore certain unwanted files and to delete from the S3 bucket anything that isn't currently in my repo.

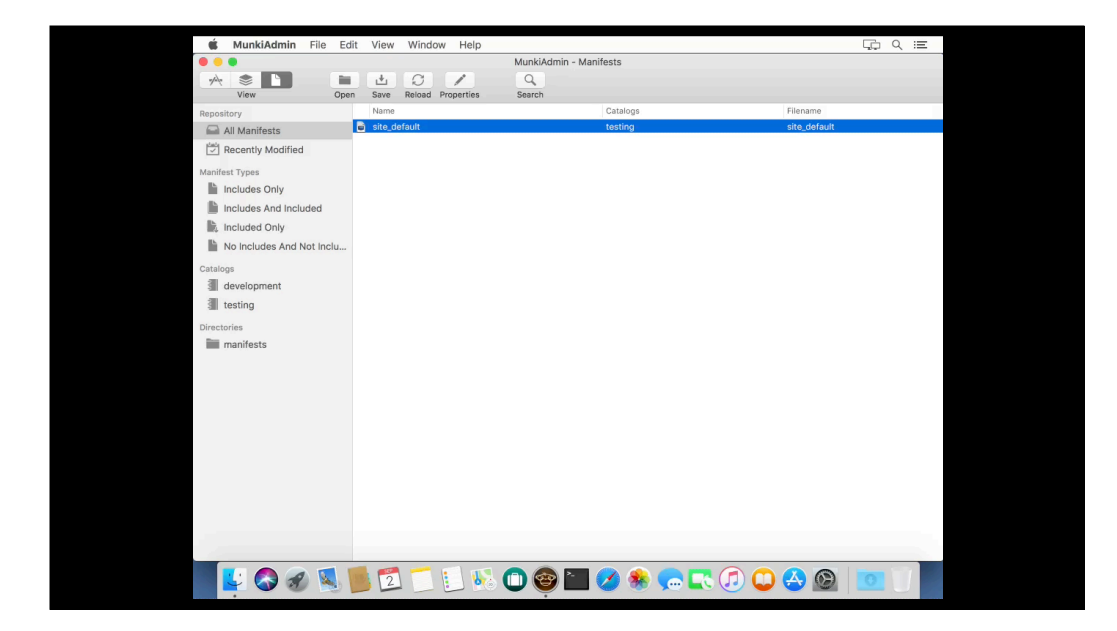

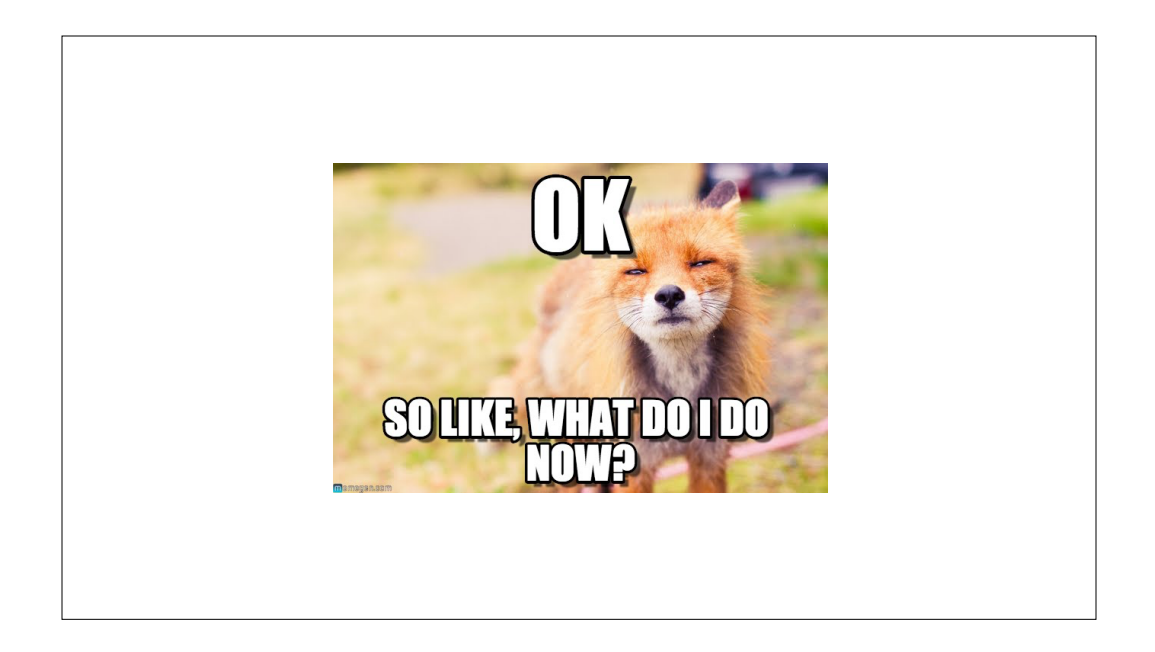

Well, this is great. I've got my Munki repo set up in S3 and life is good. How do I tell my Mac to use it?

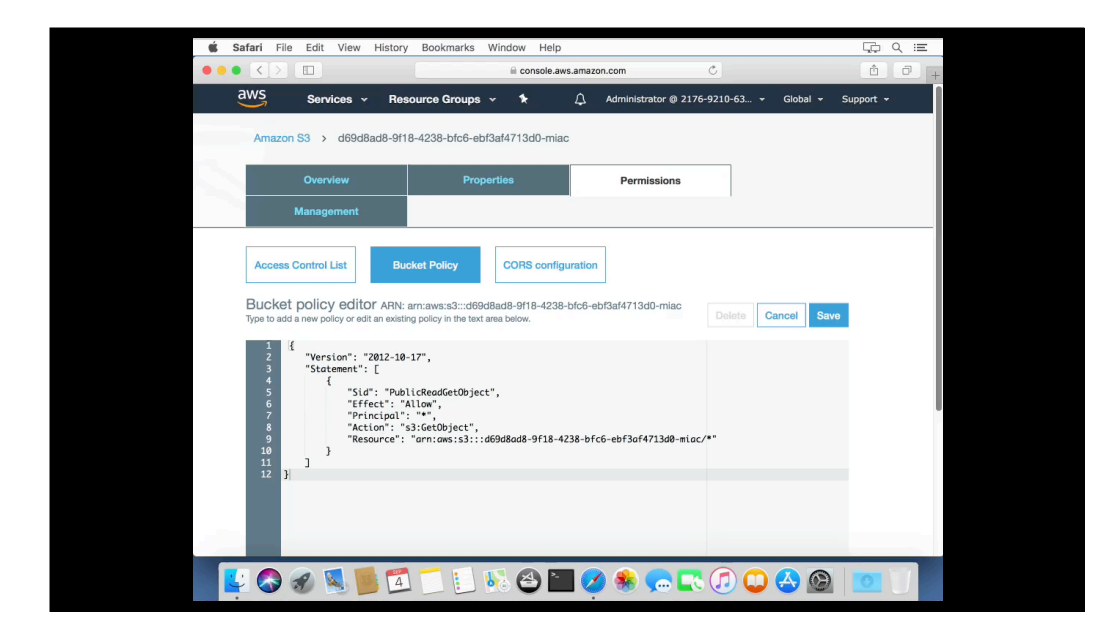

One option is to make your Munki repo public using a bucket policy similar to the one used to set up a website in S3.

## **Public S3-hosted Munki repo**  1. No special authentication needed. 2. Requires S3 bucket be configured to allow anonymous read-only access. 3. Mac can be configured to access repo without

- additional plug-ins or tools required. 4. Address of repo:
- https://s3-bucket-name-here.s3.amazonaws.com

If the only things you're putting into your Munki repo are items publicly available elsewhere on the Internet, this may be a valid option for you. In this case, you're treating S3 like you would any other webserver which allows anonymous read-only access.

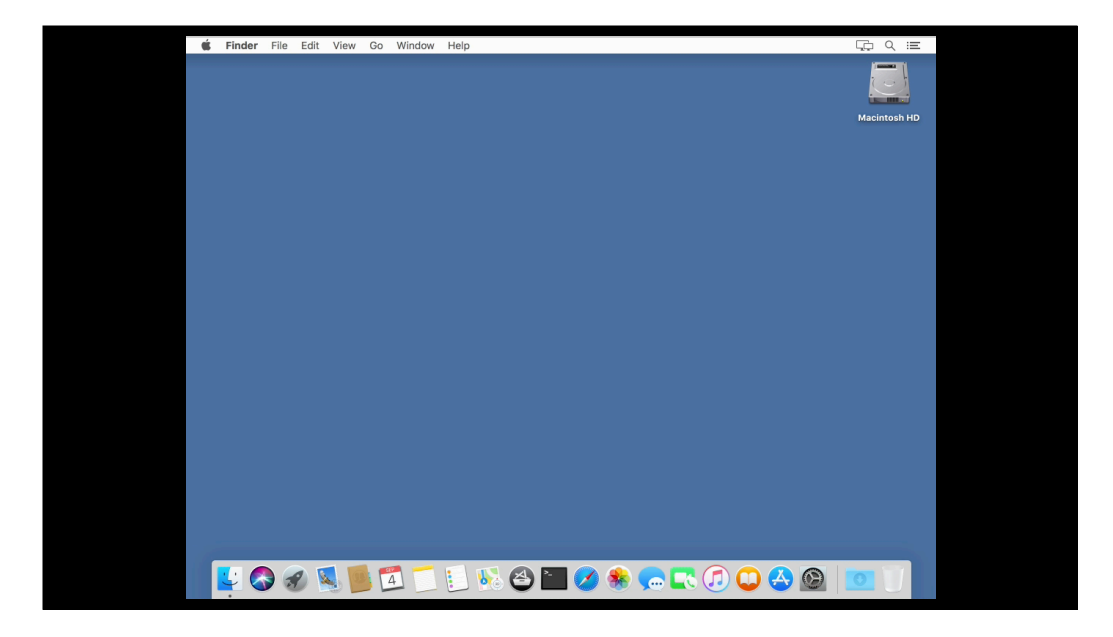

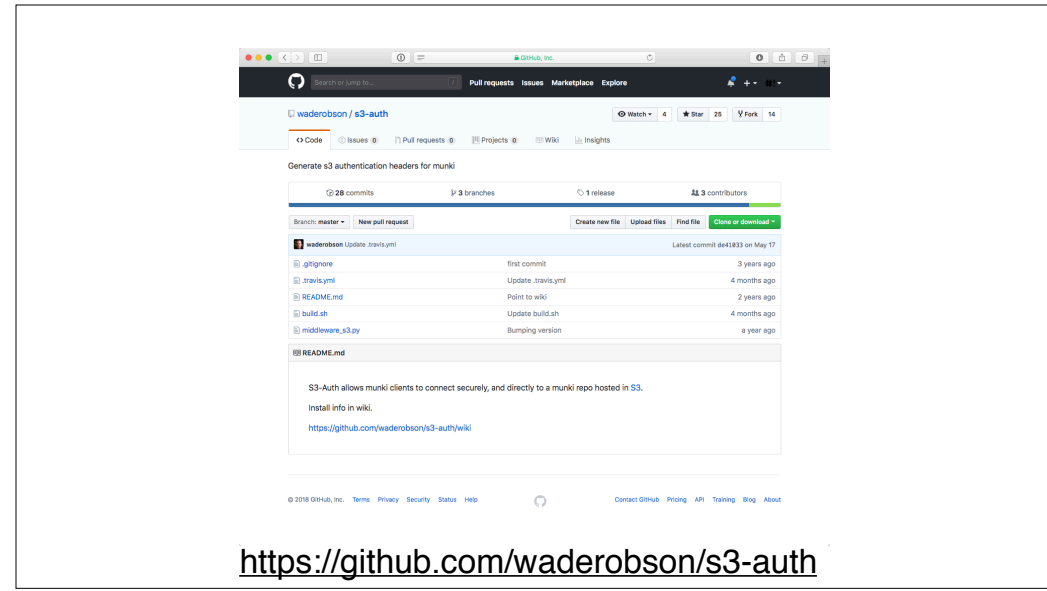

For those folks with security needs that rule out using a publicly accessible S3 bucket, there are other options. One option was developed by Wade Robson, who wrote a Munki middleware solution that allows Munki to connect securely to a S3 bucket which doesn't permit anonymous access.

## **Pre-requisites**

- 1. Munki version 2.7.0 or higher
- 2. An active AWS account.
- 3. Munki repo stored in an S3 bucket
- 4. A programmatic IAM account with:
	- •Active access key ID and secret access key
	- •Read-only access to S3 bucket

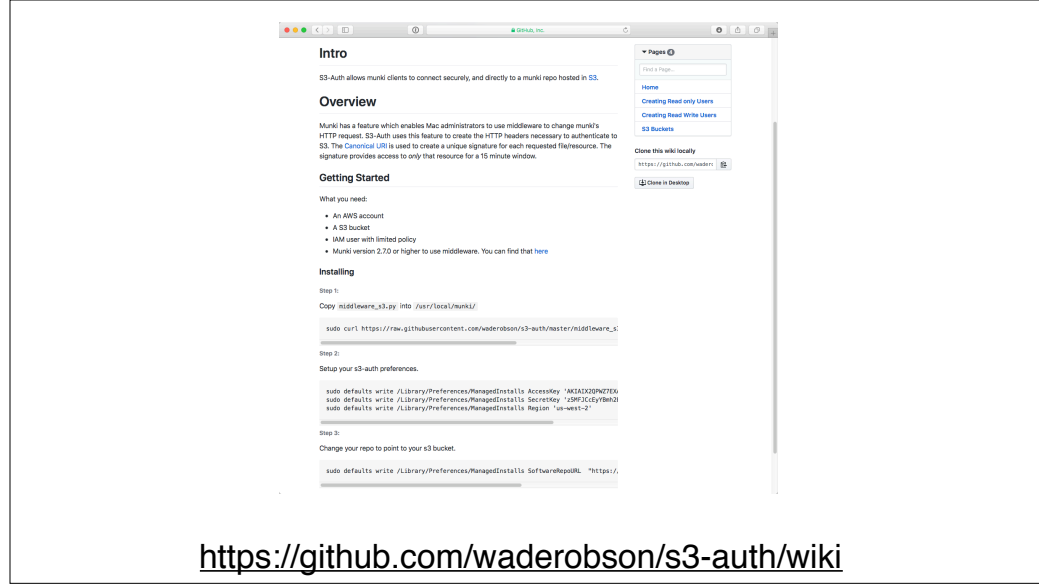

Once the pre-requisites are handled, the setup is straightforward. Munki is configured with the address of the S3 bucket along with the appropriate AWS region and the authentication credentials.

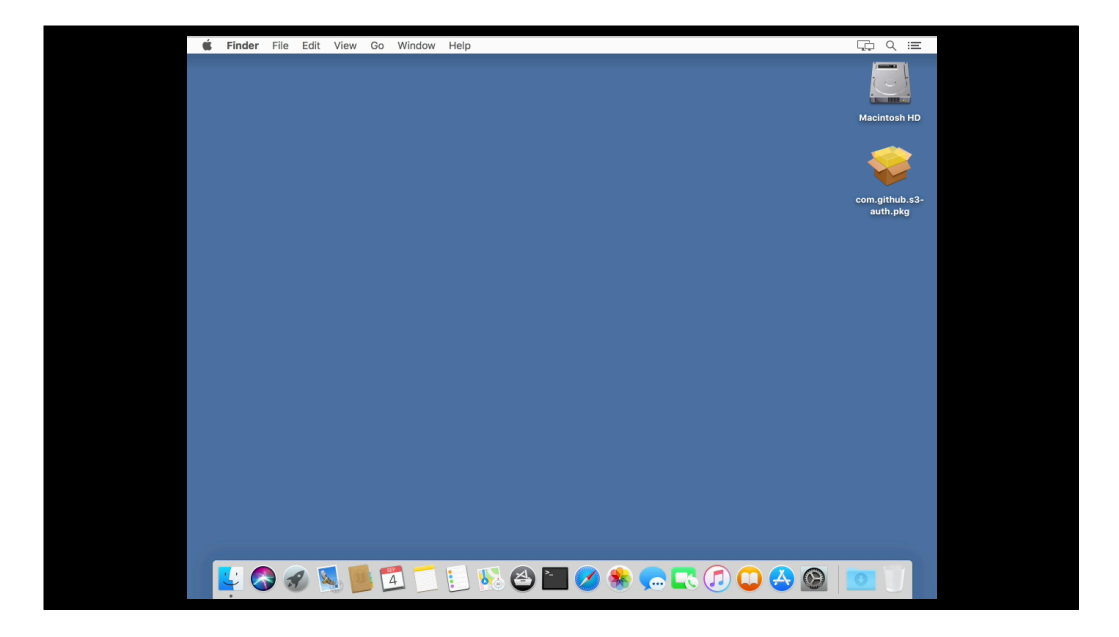

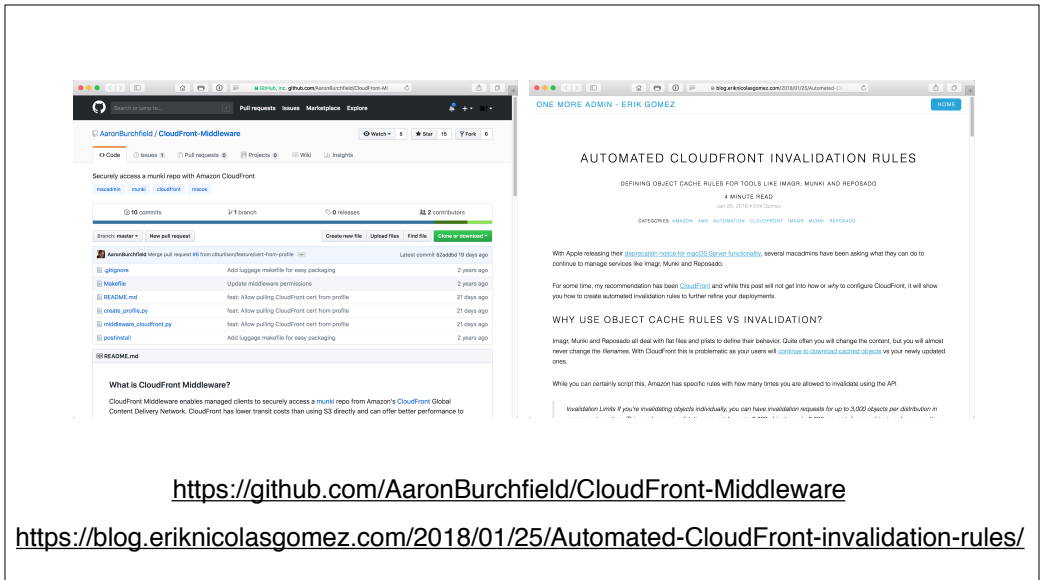

You can also leverage CloudFront with S3 to get expiring URLs for downloads and also lower your overall costs. However, this is a more advanced topic and I'm not going into detail on it. For those interested in exploring those options, I recommend checking out Aaron Burchfield's tools on GitHub and also Erik Gomez's blog post.

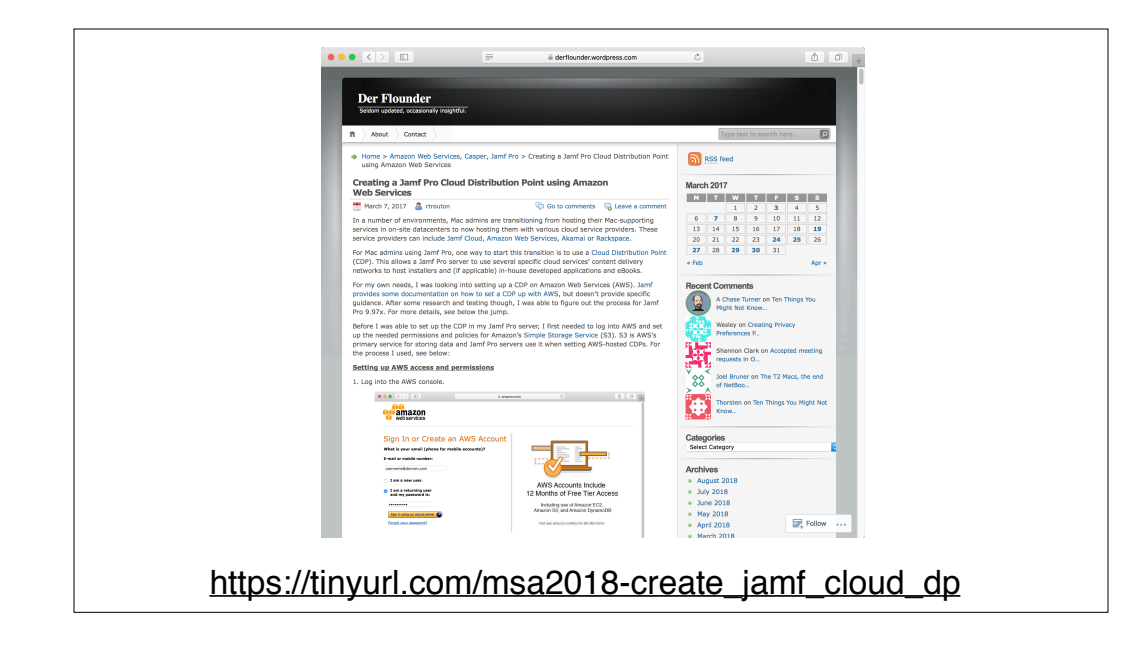

For folks using Jamf Pro, you can also use S3. In my own shop, we're using an S3 cloud distribution point with our Jamf Pro service.

The process of setting up a cloud distribution point on S3 gets into some more advanced areas, so for those interested, I recommend checking out the link on the screen as I've documented the process. As part of setting up the cloud DP, you will need to get a particular encryption key pair which is only accessible by the root user of the account. This is going to be one of the exceptional cases when you need to log in as the root user of the account to get something done.
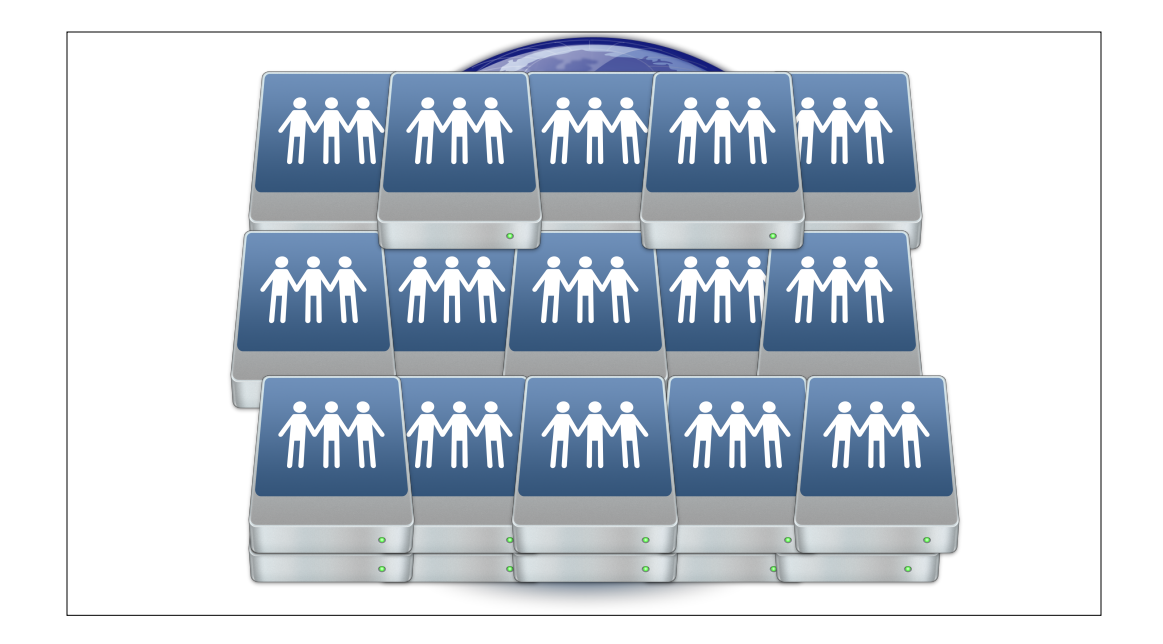

Hosting in S3 allowed us to retire a large number of local distribution points in favor of one global distribution point. Once new software is uploaded to S3, it's instantly available worldwide.

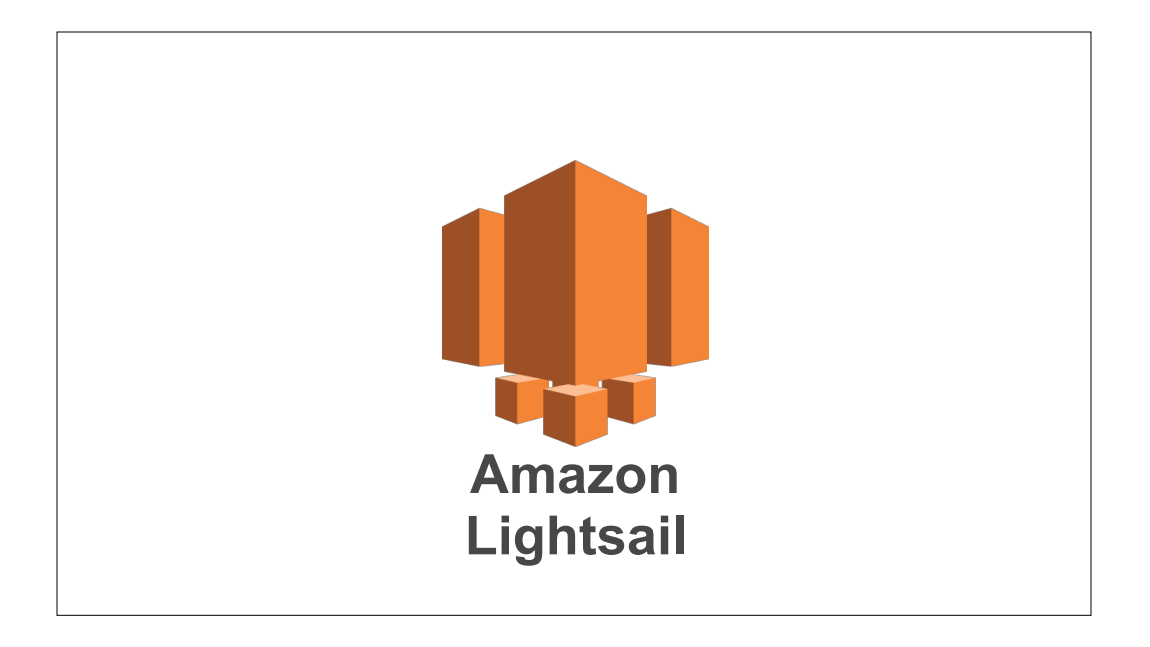

Sometimes you need more than storage. You need a server. This is where AWS services like Lightsail come in. Lightsail is a simplified interface for AWS's EC2 service.

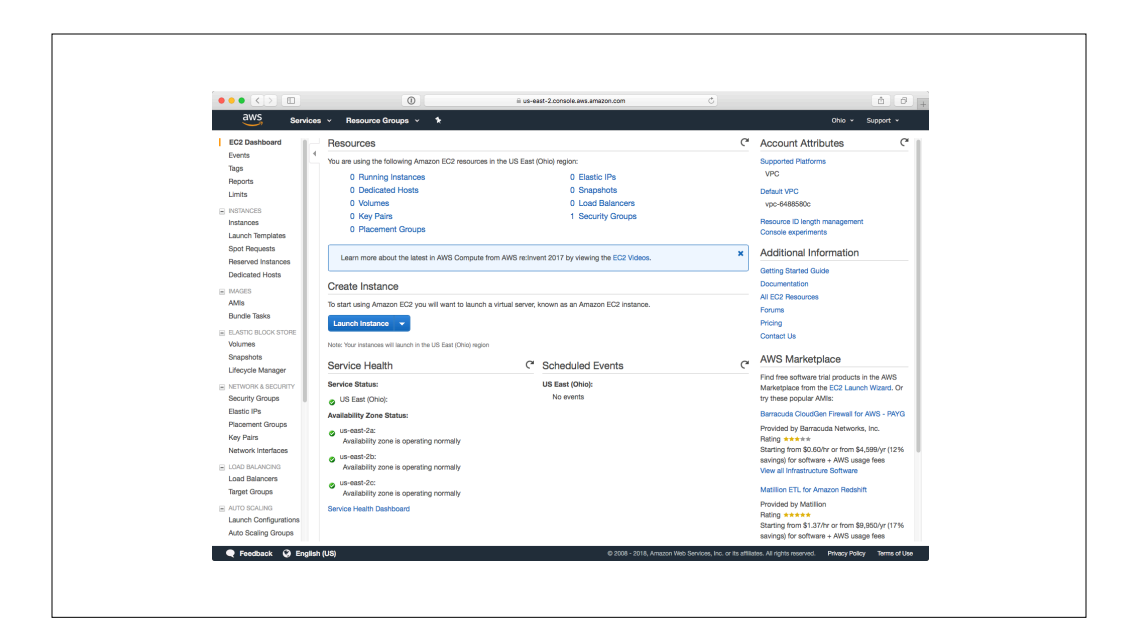

Why use Lightsail over EC2 if you're getting started? One reason is user experience. Here's how EC2 looks if you don't have any instances set up.

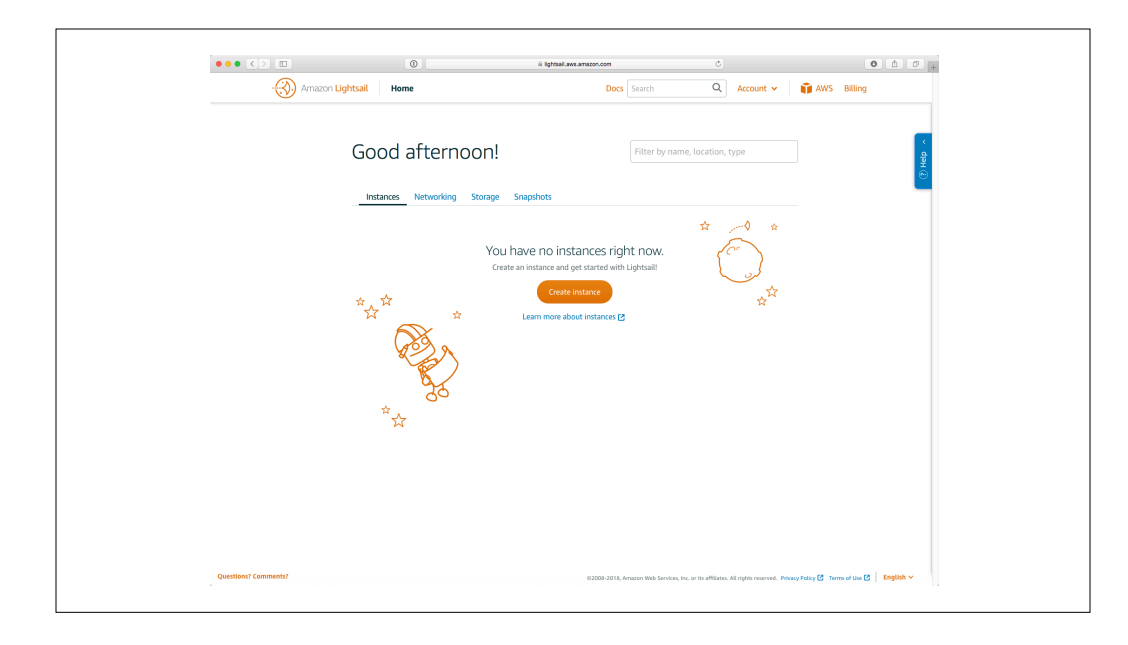

Here's what Lightsail looks like. For a beginner to AWS, it's a much smoother and self-explanatory experience.

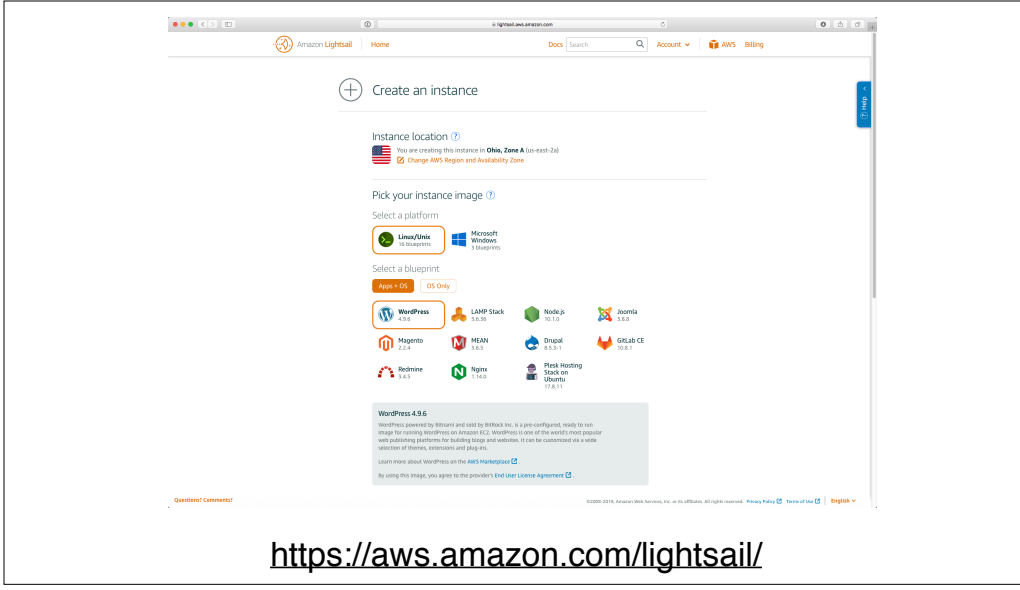

Lightsail is designed to get someone quickly set up with a virtual server, using a variety of application templates.

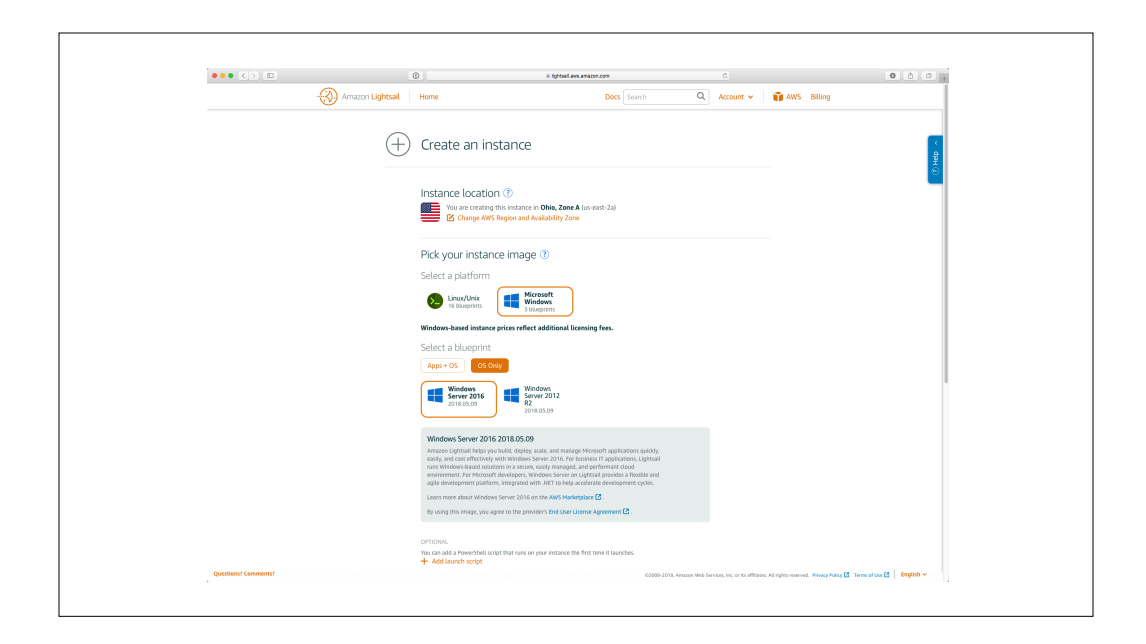

In addition to Linux, Windows Server 2012 and 2016 are supported along with SQL Server.

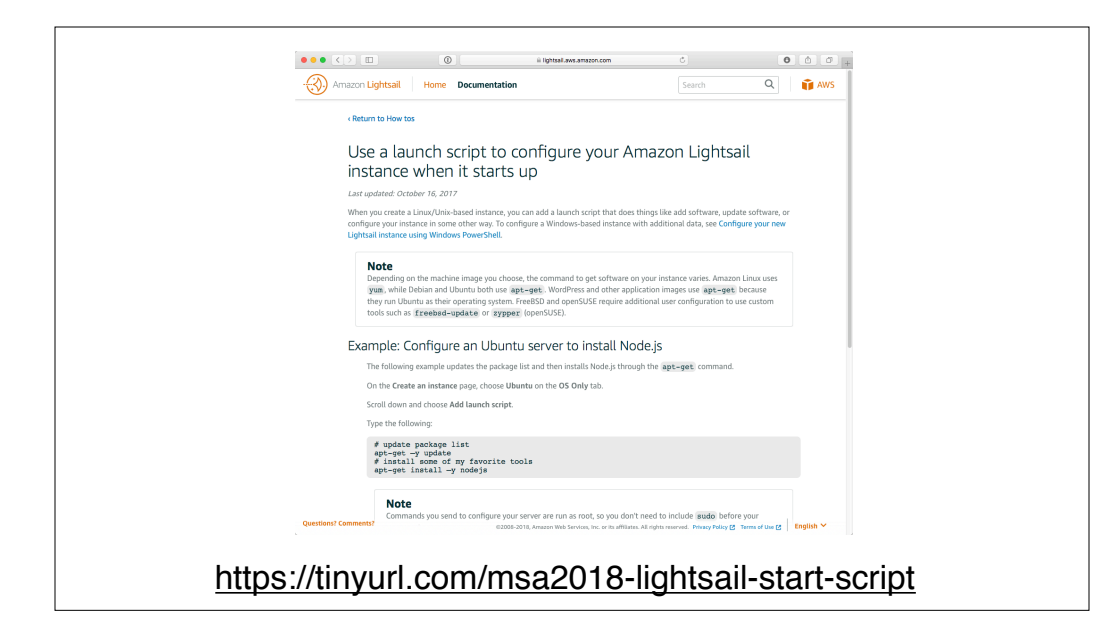

One nice feature of Lightsail is that if you're using Linux, you can add a script to configure the instance when it starts up for the first time.

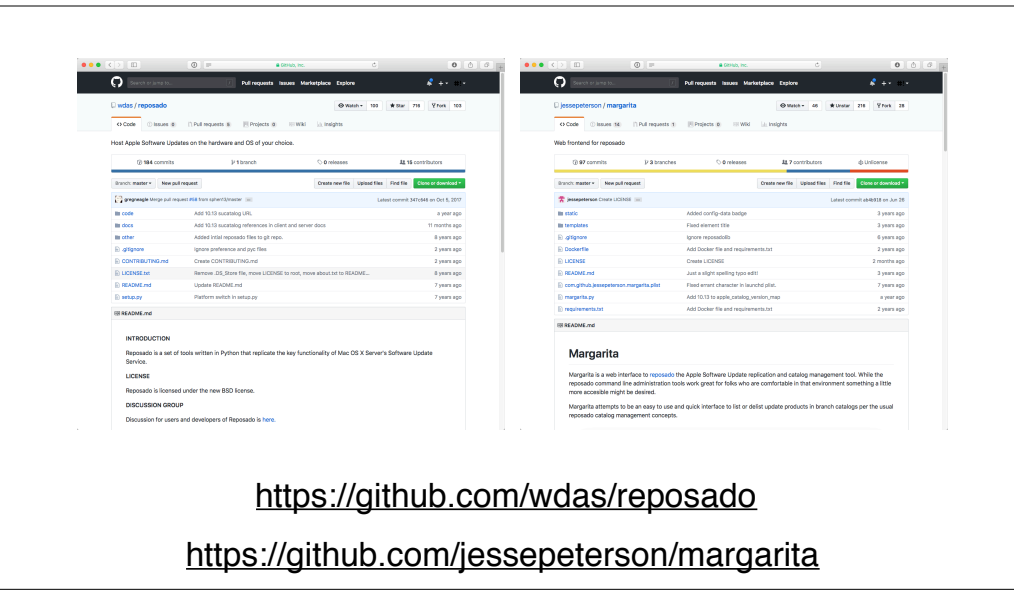

We're going to use that capability to create a Linux instance running Reposado and Margarita. For those not familiar with these tools, Reposado is an open-source utility that allows you to host and distribute Apple software updates. Margarita is a complementary open-source tool for managing Reposado using a web interface.

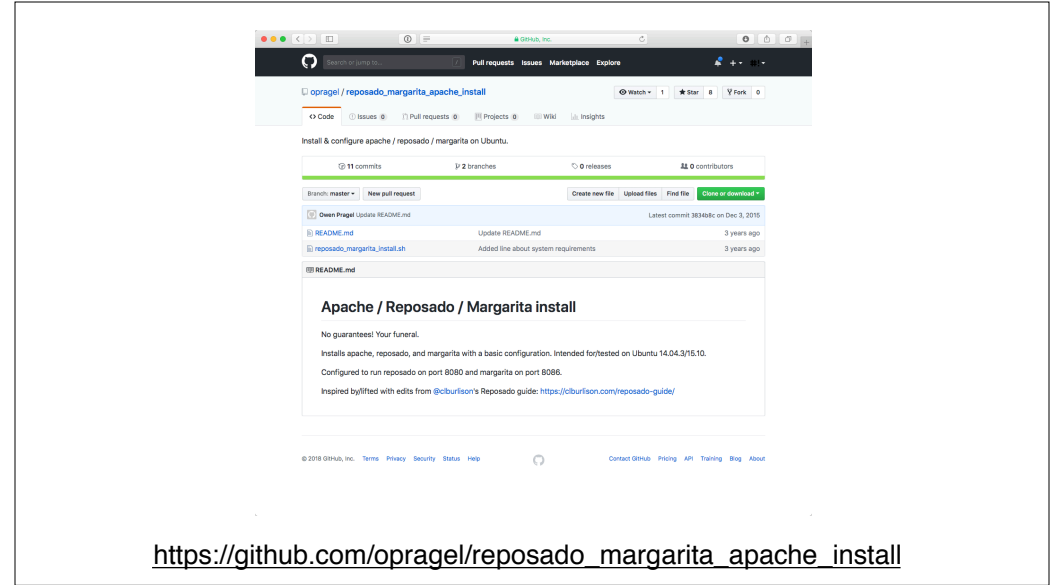

For this task, I'm going to use a script written by my colleague Owen Pragel as the setup script.

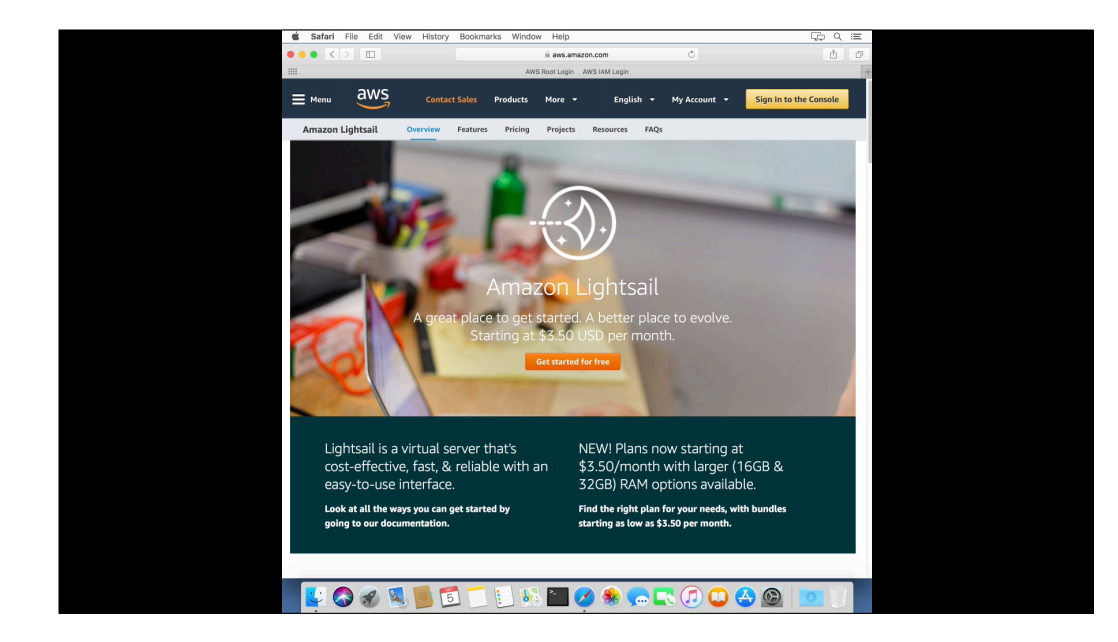

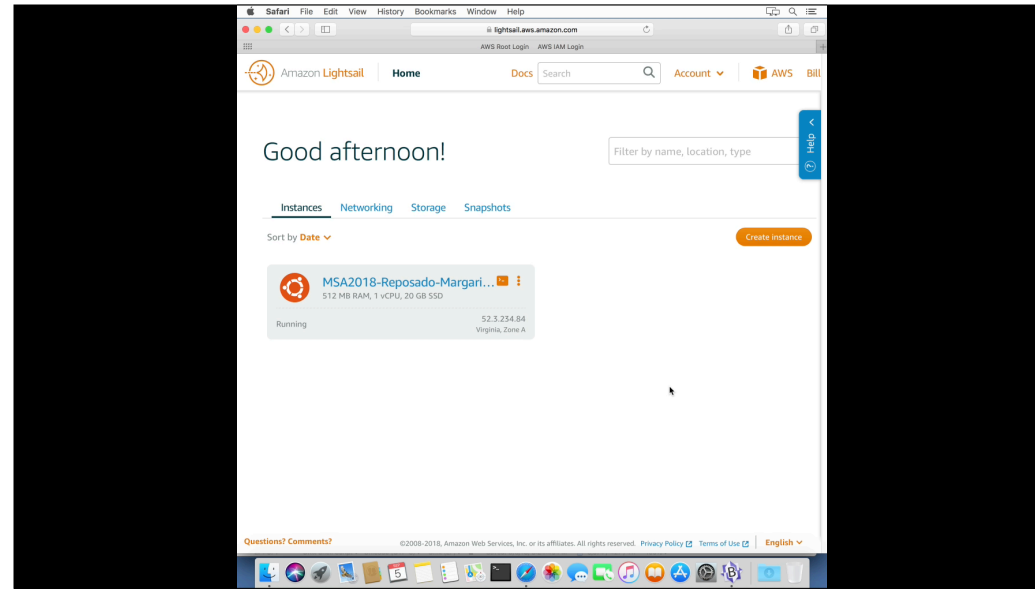

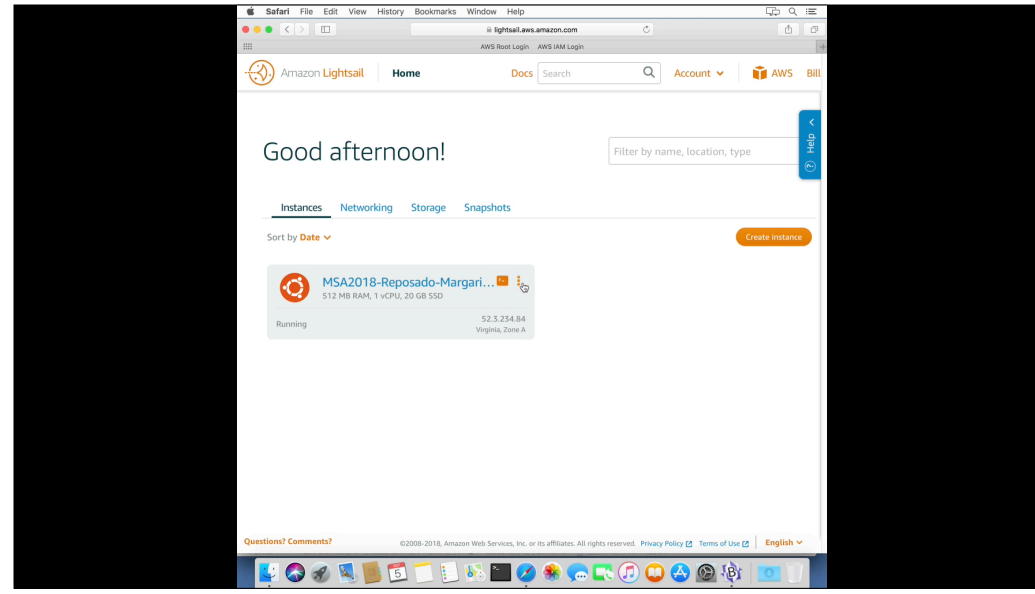

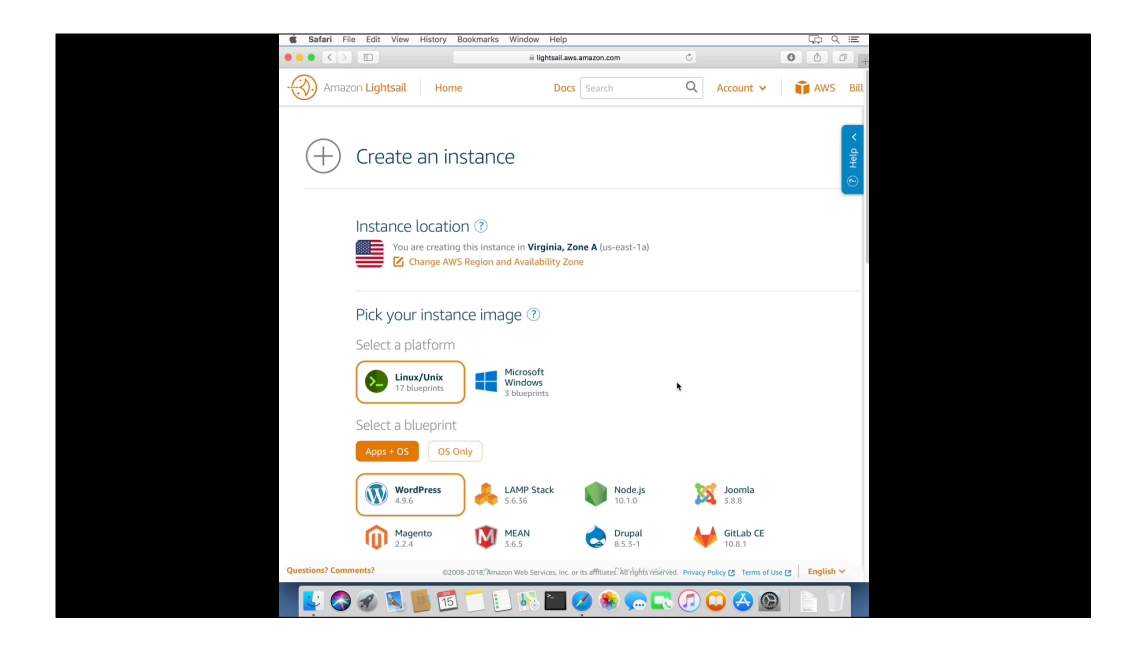

What if you want to use your own SSH keys with a Lightsail instance?

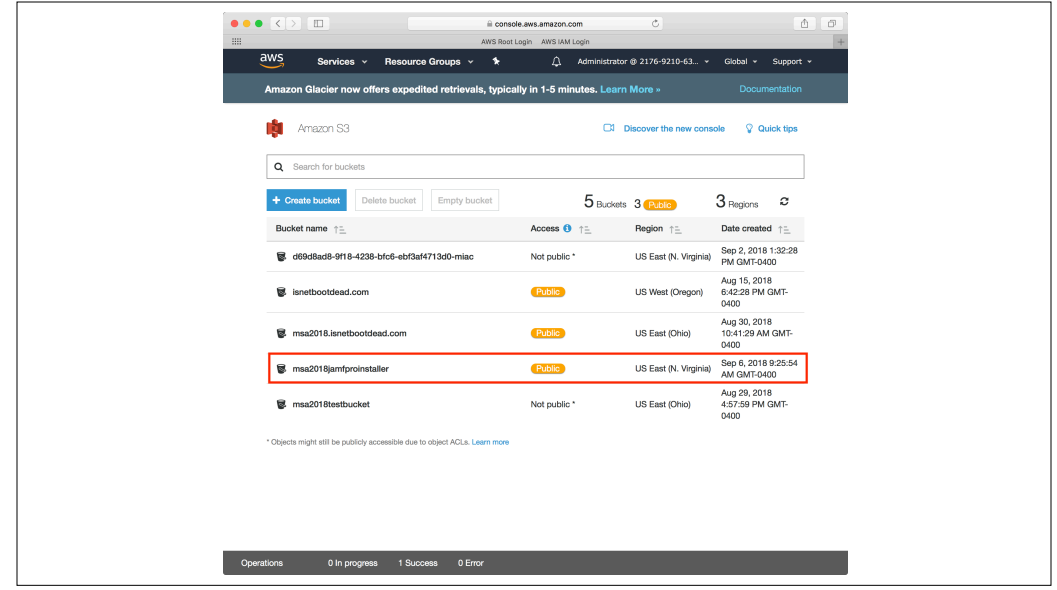

You can also set up a Jamf Pro server on Lightsail. To help me with this process, I'm setting up a new S3 bucket which allows public access to its contents.

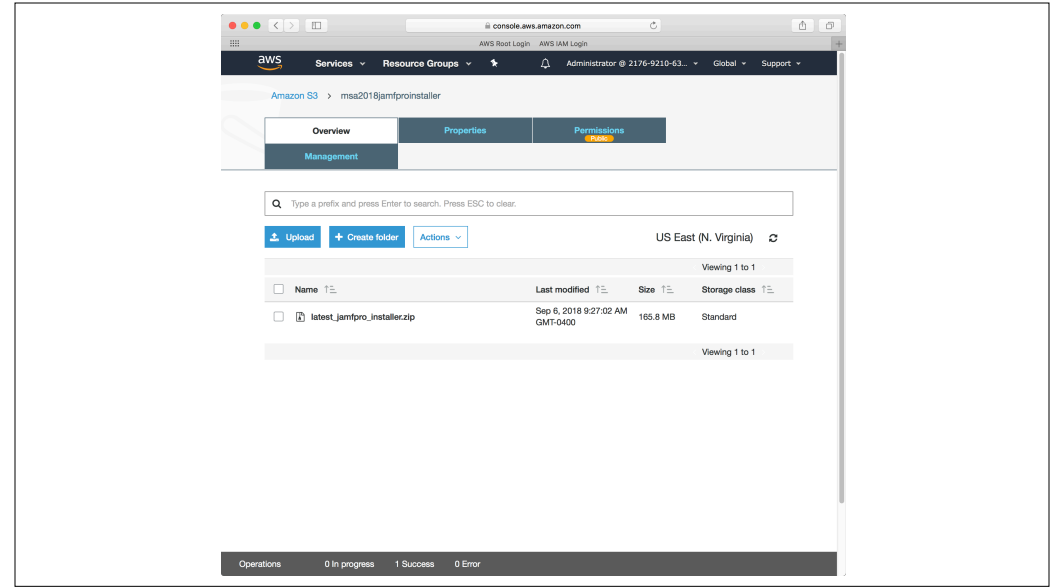

Inside that bucket, I'm putting a copy of the latest Linux installer for Jamf Pro.

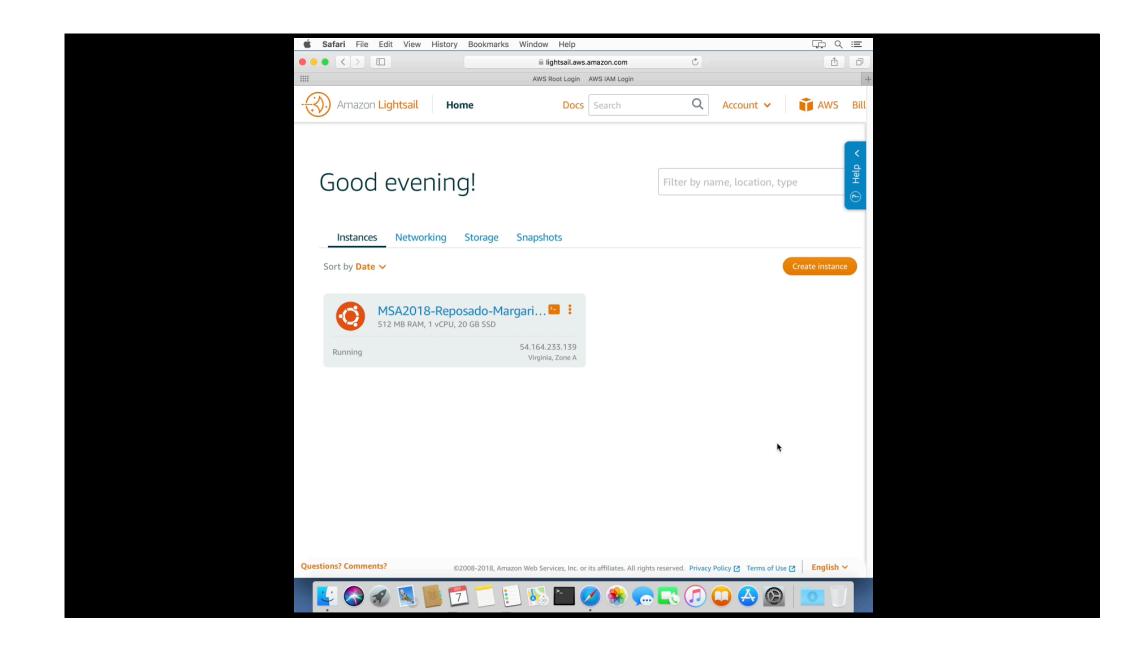

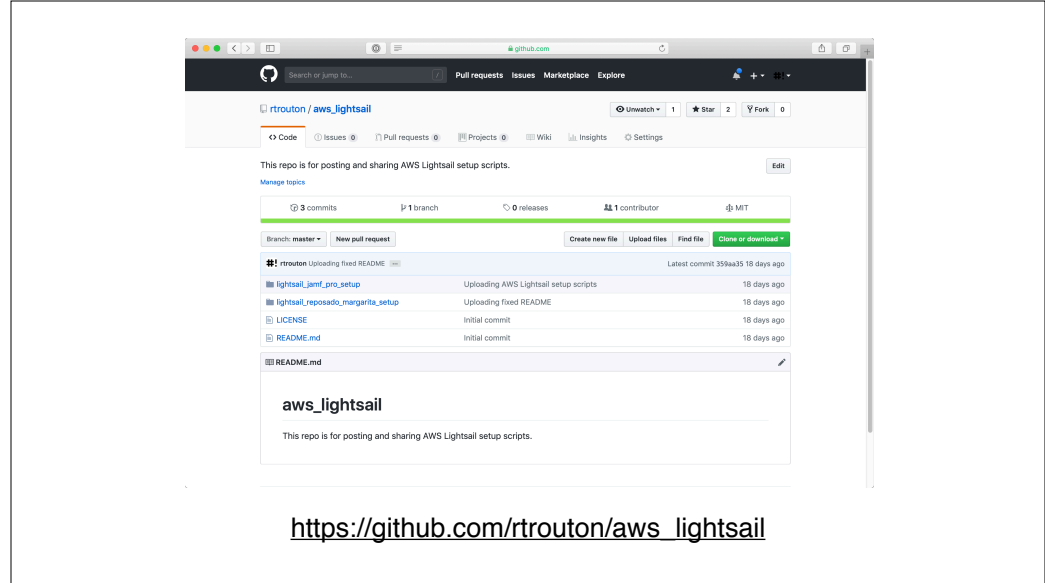

For those who want a copy of the scripts I used with my Lightsail examples, I've posted them to Github. They're available via the link on the screen.

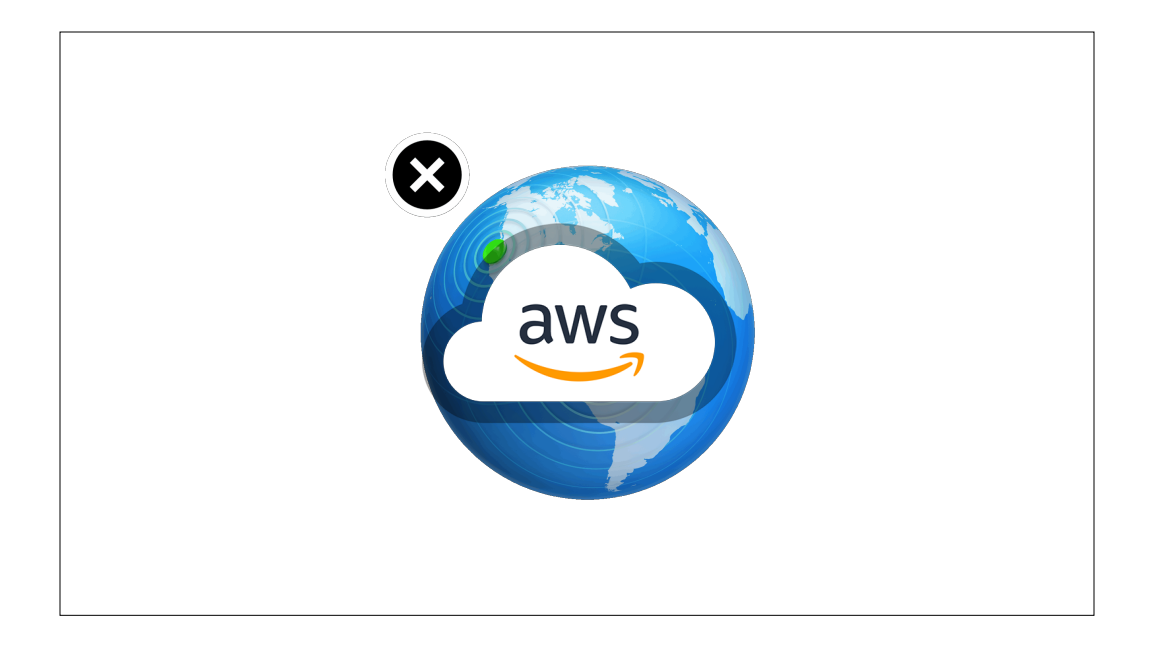

So for folks who were looking at Server's decline and wondering what's next, hopefully the information I've given you is helpful in getting you started with the services available from Amazon.

## **Useful Links**

AWS Getting Started Resource Center: https:// aws.amazon.com/getting-started/

AWS 10-Minute Tutorials: https://aws.amazon.com/ getting-started/tutorials/

Getting Started with IAM: https://aws.amazon.com/iam/ getting-started/

Using AWS S3 to Store Static Assets and File Uploads: https://devcenter.heroku.com/articles/s3

## **Useful Links**

Getting Started with Lightsail: a Simple VPS Solution from AWS: https://linuxacademy.com/howtoguides/ posts/show/topic/12662-getting-started-with-lightsail-asimple-vps-solution-from-aws

Getting started with AWS: https://medium.com/tfogo/ getting-started-with-aws-d7c51133fc92

How to serve your website on port 80 or 443 using AWS Load Balancers: https://medium.com/tfogo/howto-serve-your-website-on-port-80-or-443-using-awsload-balancers-a3b84781d730

## **Downloads**

PDF available from the following link:

http://tinyurl.com/MSA2018AWSPDF

Keynote slides available from the following link:

http://tinyurl.com/MSA2018AWSKeynote